# **Sonus Networks, Inc.**

SBC Software Edition Session Border Controller Software Version: R5.1.2

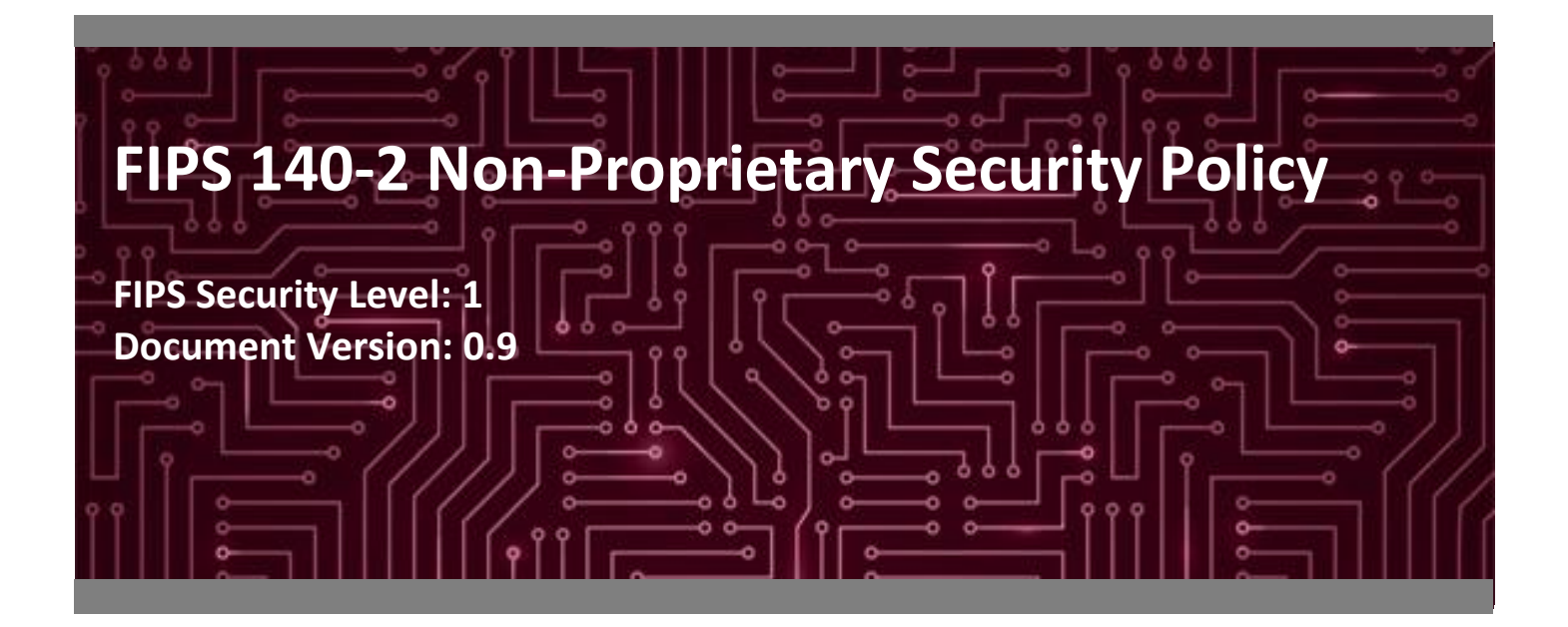

**Prepared for: Prepared by:**

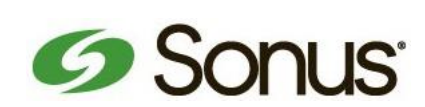

**Sonus Networks, Inc. Corsec Security, Inc.**

Westford, MA 01886 Herndon, VA 20171

Phone: +1 855 GO SONUS Phone: +1 703 267 6050 [www.sonus.net](http://www.sonus.net/) [www.corsec.com](http://www.corsec.com/)

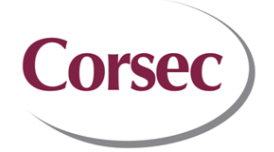

4 Technology Park Drive 13921 Park Center Road Suite 460 United States of America United States of America

# **Table of Contents**

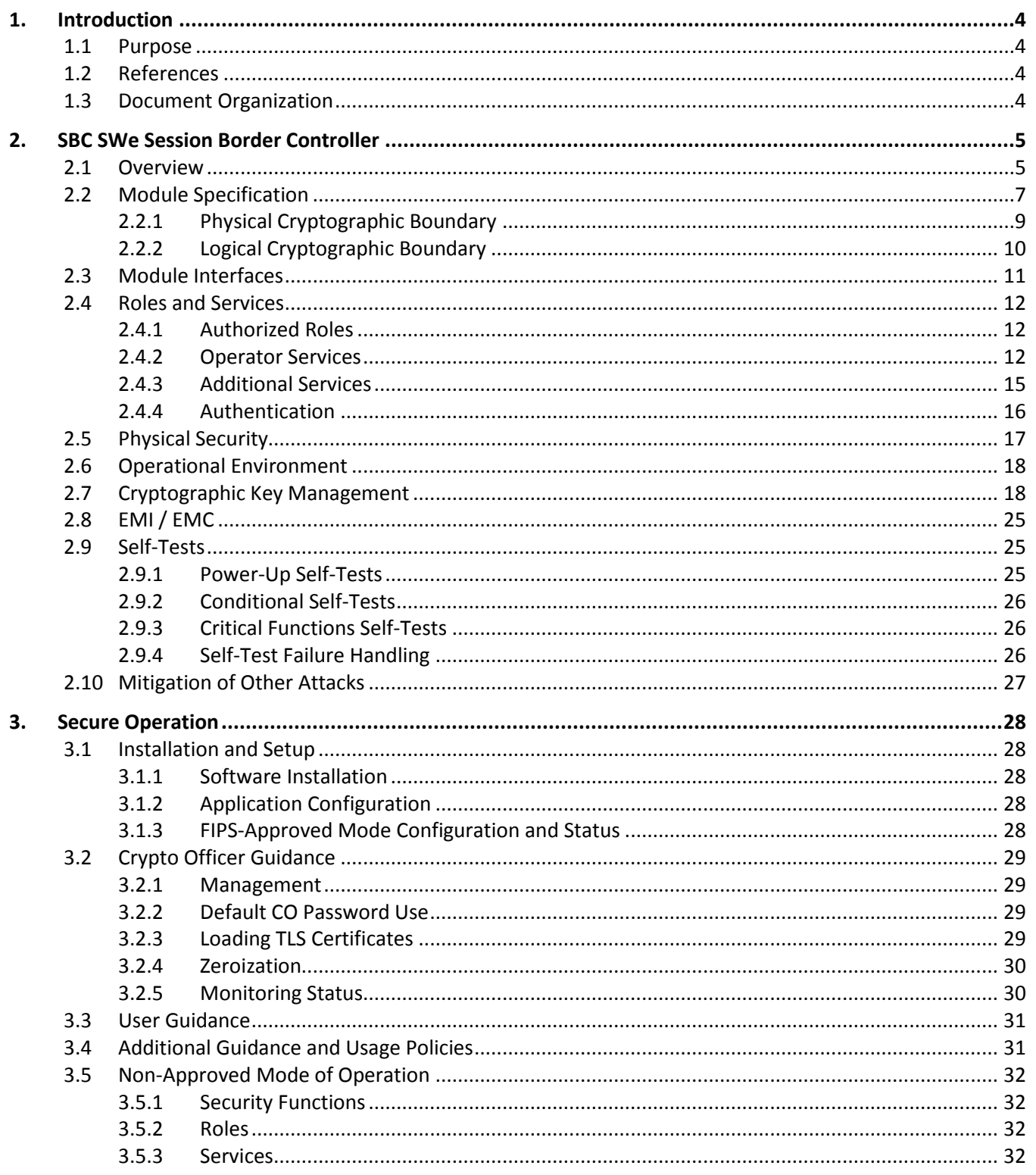

**4. Acronyms [............................................................................................................................................33](#page-32-0)**

# **List of Tables**

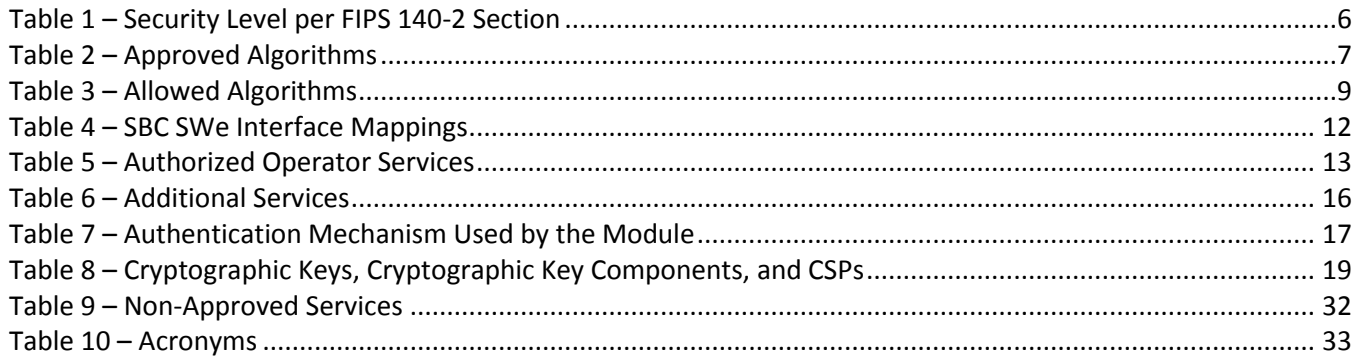

# **List of Figures**

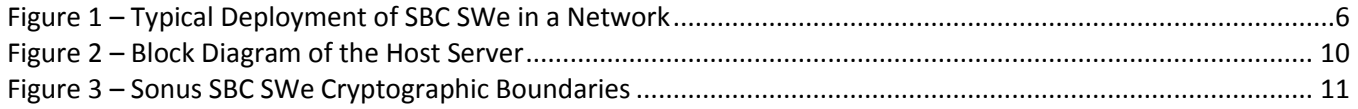

# <span id="page-3-0"></span>**1. Introduction**

#### <span id="page-3-1"></span>**1.1 Purpose**

This is a non-proprietary Cryptographic Module Security Policy for the SBC Software Edition Session Border Controller from Sonus Networks, Inc. (Sonus). This Security Policy describes how the SBC Software Edition Session Border Controller meets the security requirements of Federal Information Processing Standards (FIPS) Publication 140-2, which details the U.S. and Canadian Government requirements for cryptographic modules. More information about the FIPS 140-2 standard and validation program is available on the U.S. National Institute of Standards and Technology (NIST) and Canada's Communications Security Establishment (CSE) Cryptographic Module Validation Program (CMVP) website at [http://csrc.nist.gov/groups/STM/cmvp.](http://csrc.nist.gov/groups/STM/cmvp)

This document also describes how to run the module in a secure FIPS-Approved mode of operation. This policy was prepared as part of the Level 1 FIPS 140-2 validation of the module. The SBC Software Edition Session Border Controller is referred to in this document as the SBC SWe, or the module.

#### <span id="page-3-2"></span>**1.2 References**

This document deals only with operations and capabilities of the module in the technical terms of a FIPS 140-2 cryptographic module security policy. More information is available on the module from the following sources:

- The Sonus website [\(www.sonus.net\)](https://www.sonus.net/) contains information on the full line of products from Sonus.
- The CMVP website [\(http://csrc.nist.gov/groups/STM/cmvp/documents/140-1/140val-all.htm\)](http://csrc.nist.gov/groups/STM/cmvp/documents/140-1/140val-all.htm) contains contact information for individuals to answer technical or sales-related questions for the module.

#### <span id="page-3-3"></span>**1.3 Document Organization**

The Security Policy document is organized into two (2) primary sections. Section [2](#page-4-0) provides an overview of the validated module. This includes a general description of the capabilities and the use of cryptography, as well as a presentation of the validation level achieved in each applicable functional areas of the FIPS standard. It also provides high-level descriptions of how the module meets FIPS requirements in each functional area. Section [3](#page-27-0) documents the guidance needed for the secure use of the module, including initial setup instructions and management methods and policies.

# <span id="page-4-0"></span>**2. SBC SWe Session Border Controller**

#### <span id="page-4-1"></span>**2.1 Overview**

Sonus Networks, Inc. (hereafter referred to as Sonus) is a leader in  $IP<sup>1</sup>$  networking with proven expertise in delivering secure, reliable and scalable next-generation infrastructure and subscriber solutions. The Sonus line of Session Border Controller (SBC) solutions help mid-sized and large enterprises take advantage of cost-saving SIP<sup>2</sup> trunking services by securing their network from IP-based attacks, unifying SIP-based communications and controlling traffic in the network.

The Sonus SBC Software Edition Session Border Controller (SBC SWe) is a software-based, cloud-optimized SBC architected to enable and secure real-time communications in the cloud. Starting at 25 sessions and scaling to tens of thousands per instance, the unique architecture of the SBC SWe allows customers to define where on the performance curve their network needs to reside. The SBC SWe uses a "microservices" design to separate signaling, media, and transcoding to optimize virtual network resources. It also supports on-demand auto-scaling, with a feedback loop using Key Performance Indicators and the Sonus Virtual Network Function (VNF) Manager.

The SBC SWe features the same code base, resiliency, media transcoding, and security technology found in Sonus' hardware-based Sonus SBC 5000 Series and SBC 7000 Session Border Controllers. However, as a software solution, customers can deploy the SBC SWe as a VNF on industry-standard servers in a data center environment using a hypervisor, as a VNF in an OpenStack cloud infrastructure, or as a VNF on public cloud or hosted services.

Some of the network and security features provided by the SBC SWe are:

- Built-in media transcoding capability
- Industry-leading user interface for ease of management and ongoing operations
- Common service orchestration with Sonus' centralized call routing and policy management for networkwide intelligence and control
- Enhanced security/encryption services to protect privacy and ensure compliance
- Load-balancing of Real Time Communications (RTC) traffic across the cloud for network efficiency
- Integrated analytics of network traffic to drive orchestration of SBC VNFs
- TLS<sup>3</sup>, IPsec (IKEv1<sup>4</sup>) for signaling encryption
- Secure RTP/RTCP<sup>5</sup> for media encryption
- Support for large number of protocols including IPv4, IPv6, IPv4/IPv6 interworking, SSH<sup>6</sup>, SFTP<sup>7</sup>, SNMP<sup>8</sup>, <code>HTTPS</code> $^9$ , <code>RTP/RTCP, UDP $^{10}$ , TCP $^{11}$ , DNS $^{12}$ , and <code>ENUM $^{13}$ </code></code>

 $\overline{a}$ 

<sup>1</sup> IP – Internet Protocol

<sup>2</sup> SIP – Session Initiation Protocol

<sup>3</sup> TLS – Transport Layer Security

<sup>4</sup> IKEv1 – Internet Key Exchange version 1

<sup>5</sup> RTCP – RTP Control Protocol

<sup>6</sup> SSH – Secure Shell

<sup>7</sup> SFTP – SSH File Transport Protocol

<sup>8</sup> SNMP – Simple Network Management Protocol

<sup>9</sup> HTTPS – Hypertext Transfer Protocol Secure <sup>10</sup> UDP – User Datagram Protocol

<sup>11</sup> TCP – Transmission Control Protocol

<sup>12</sup> DNS – Domain Name System

<sup>13</sup> ENUM – E.164 NUmber Mapping

Management of the SBC Software Edition Session Border Controller is accomplished using the following tools:

- Embedded Management Application (EMA), a graphical user interface (GUI) for provisioning, maintaining, and administering the SBC SWe from any Web browser.
- A command line interface (CLI) accessible over a network via an SSH client terminal emulator.

The module also provides an SNMPv3<sup>14</sup> interface for remote management and non-security relevant information about the module's state and statistics. In addition, the module provides an SFTP interface for transferring the Security Event log, the System Event log, release packages, tone and announcement files, CDR<sup>15</sup> logs, and configuration files over the virtual machine's Ethernet management ports.

These management interfaces provide authorized operators access to the module for configuration and management of all facets of the module's operation, including system configuration, troubleshooting, security, and service provisioning. Using any of the management interfaces, an operator is able to monitor, configure, control, receive report events, and retrieve logs from the SBC SWe.

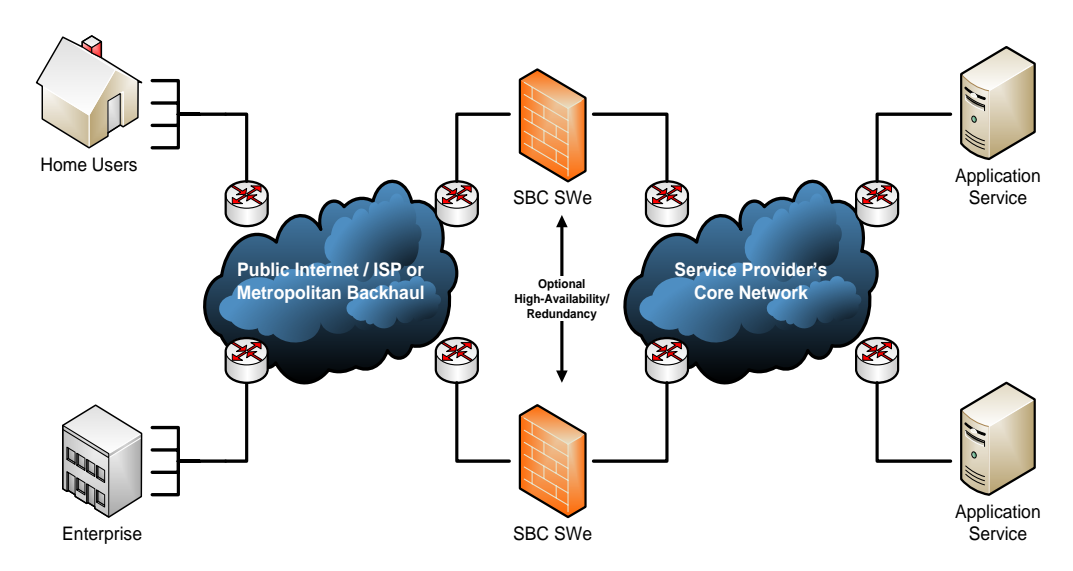

[Figure 1](#page-5-1) [below](#page-5-1) illustrates a typical deployment scenario of the module.

**Figure 1 – Typical Deployment of SBC SWe in a Network**

<span id="page-5-1"></span><span id="page-5-0"></span>The SBC Software Edition Session Border Controller is validated at the FIPS 140-2 section levels shown in [Table 1](#page-5-0) below.

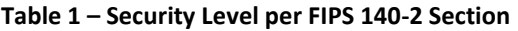

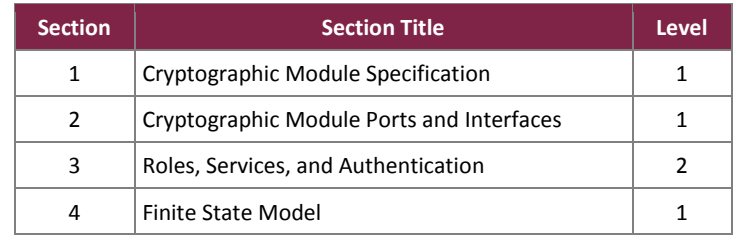

<sup>14</sup> SNMPv3 – Simple Network Management Protocol version 3

<sup>15</sup> CDR – Call Detail Records

 $\overline{a}$ 

©2018 Sonus Networks, Inc.

This document may be freely reproduced and distributed whole and intact including this copyright notice.

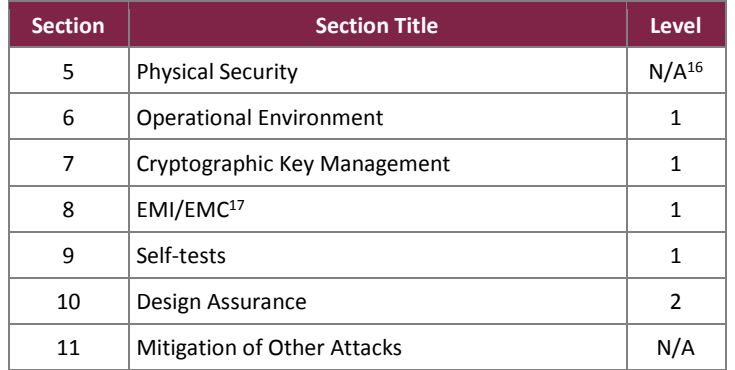

#### <span id="page-6-0"></span>**2.2 Module Specification**

The SBC Software Edition Session Border Controller is a software cryptographic module with a multiple-chip standalone embodiment that meets overall Level 1 FIPS 140-2 requirements. It executes as a virtual appliance, running on Sonus' proprietary ConnexIP operating system (OS) in a virtual machine (VM) on a general-purpose computer (GPC) hardware platform.

The virtualization layer is provided by VMware ESXi 6.0 (also referred to throughout this document as the hypervisor). The module interacts directly with the hypervisor, which runs directly on the GPC hardware without the need of a host OS. The module was tested and found compliant on an HPE ProLiant DL380 Gen9 server with dual Intel Xeon processors running Sonus's ConnexIP OS over a VMware ESXi 6.0 hypervisor.

The module includes two software cryptographic libraries that provide basic cryptographic functionalities and support secure networking protocols. The software libraries for the module are:

- Sonus Cryptographic Library v3.0 used for basic cryptographic primitives and for support of SSH and SSL/TLS protocols
- Sonus SRTP Cryptographic Library v1.0 used for SRTP encryption and key generation

The SBC SWe implements the FIPS-Approved cryptographic algorithms listed i[n Table 2](#page-6-1) below.

<span id="page-6-1"></span>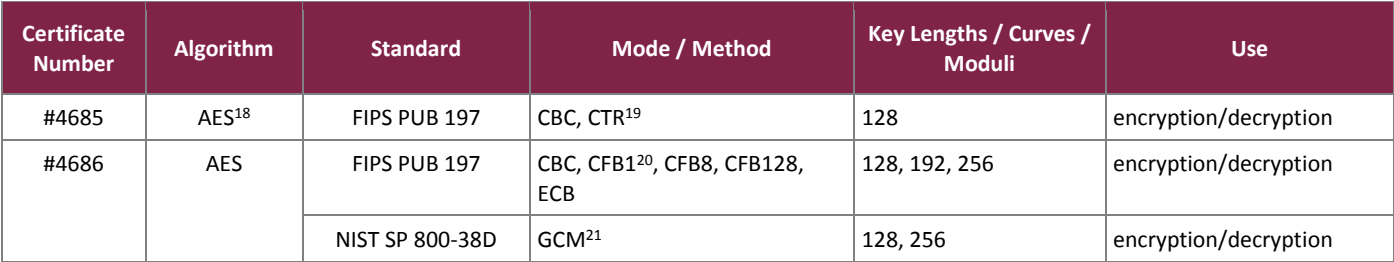

#### **Table 2 – Approved Algorithms**

 $\overline{a}$ 

 $16$  N/A – Not applicable

<sup>17</sup> EMI/EMC – Electromagnetic Interference / Electromagnetic Compatibility

<sup>18</sup> AES – Advance Encryption Standard

<sup>19</sup> CTR – Counter

<sup>20</sup> CFB – Cipher Feedback

<sup>21</sup> GCM – Galois Counter Mode

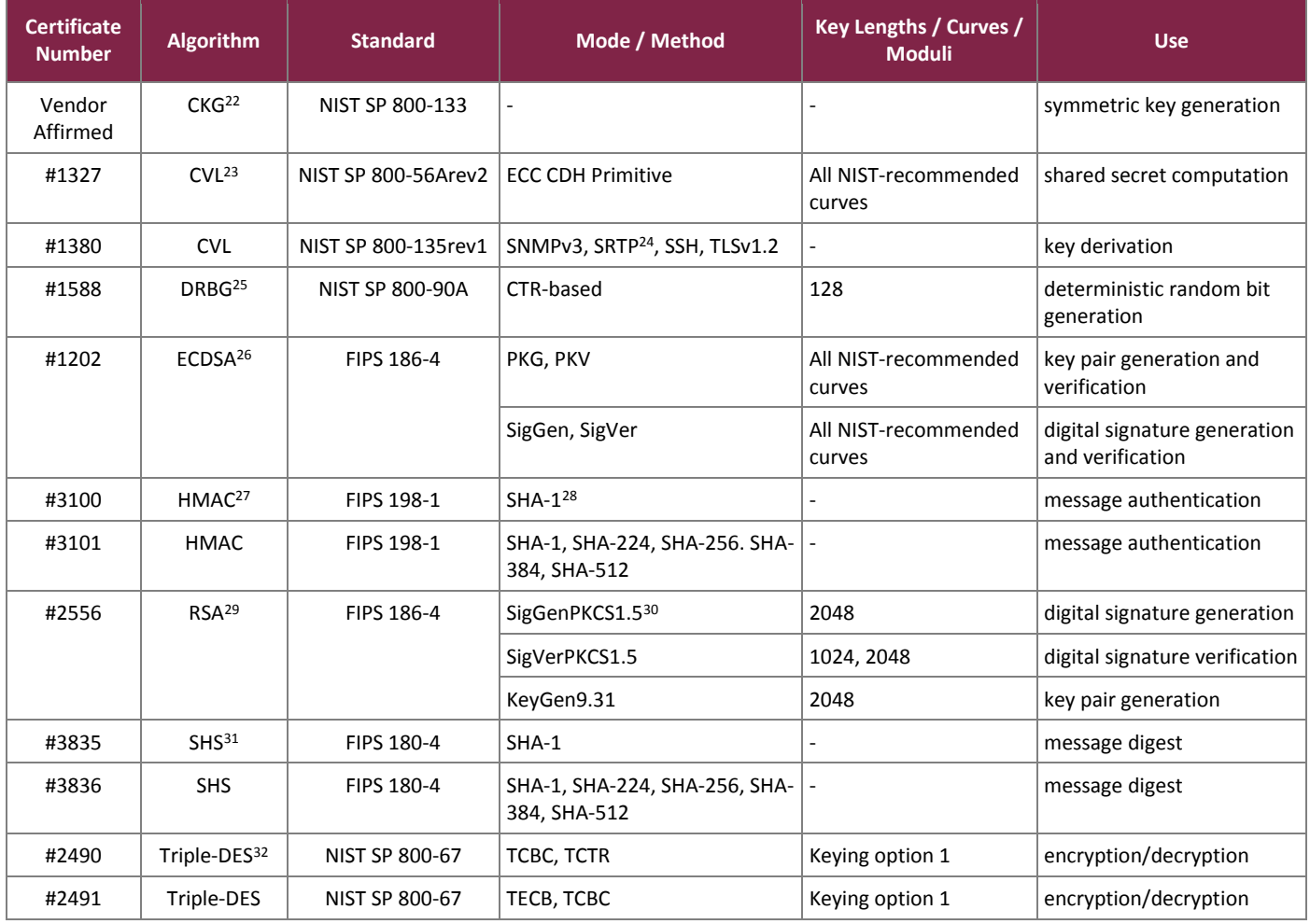

*Note: No parts of the SNMP, SRTP, SSH, and TLS protocols, other than the KDF, have been tested by the CAVP.*

The module uses the FIPS-Approved counter-based DRBG specified in NIST SP 800-90A to generate cryptographic keys. The resulting symmetric key or a generated seed is an unmodified output from the DRBG. The module's DRBG is seeded via /dev/random, a non-deterministic random number generator (NDRNG) internal to the module.

The module implements the non-Approved but allowed algorithms shown in [Table 3.](#page-8-1)

- 
- <sup>30</sup> PKCS Public Key Cryptography Standard <sup>31</sup> SHS – Secure Hash Standard

 $\overline{a}$ <sup>22</sup> CKG – Cryptographic Key Generation

<sup>23</sup> CVL – Component Validation List

<sup>24</sup> SRTP – Secure Real-Time Transport Protocol

<sup>25</sup> DBRG – Deterministic Random Bit Generator

<sup>26</sup> ECDSA – Elliptic Curve Digital Signature Algorithm

<sup>27</sup> HMAC – (keyed-) Hashed Message Authentication Code

<sup>28</sup> SHA – Secure Hash Algorithm <sup>29</sup> RSA – Rivest Shamir Adleman

<sup>32</sup> DES - Data Encryption Standard

#### **Table 3 – Allowed Algorithms**

<span id="page-8-1"></span>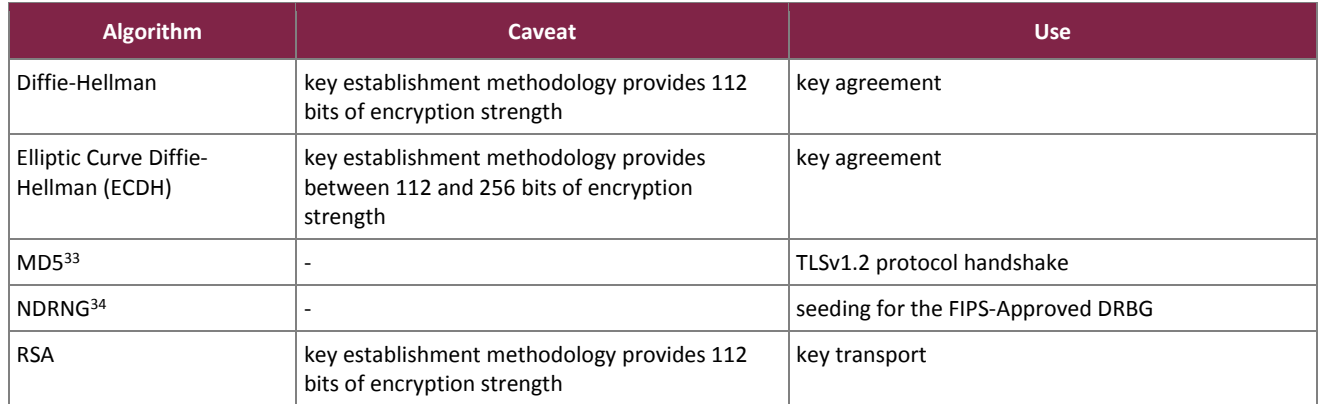

#### <span id="page-8-0"></span>2.2.1 Physical Cryptographic Boundary

As a virtual appliance, the software module has no physical characteristics; however, the module makes use of the physical interfaces of the server hosting the virtual environment upon which the module is installed. The hypervisor controls and directs all interactions between the module and the operator, and is responsible for mapping the module's virtual interfaces to the host server's physical interfaces.

The physical boundary of the cryptographic module is defined by the hard enclosure around the host server on which it runs. For this validation, the module will be tested on an HP ProLiant DL380 Gen9 server, which consists of a motherboard, two Intel Xeon processors, random access memory (RAM), a hardware case, a power supply, and interface ports. Other devices may be attached to the hardware platform such as a monitor, keyboard, mouse, DVD<sup>35</sup> drive, fixed disk drive, printer, video adapter, audio adapter, or network adapter.

[Figure 2](#page-9-1) shows diagrams the hardware components of the server used for testing (the dashed line surrounding the hardware components represents the module's physical cryptographic boundary, which is the outer case of the server), and identifies the hardware with which the processors interface.

<sup>33</sup> MD5 – Message Digest 5

 $\overline{a}$ 

<sup>34</sup> NDRNG – Non Deterministic Random Number Generator <sup>35</sup> DVD – Digital Video Disc

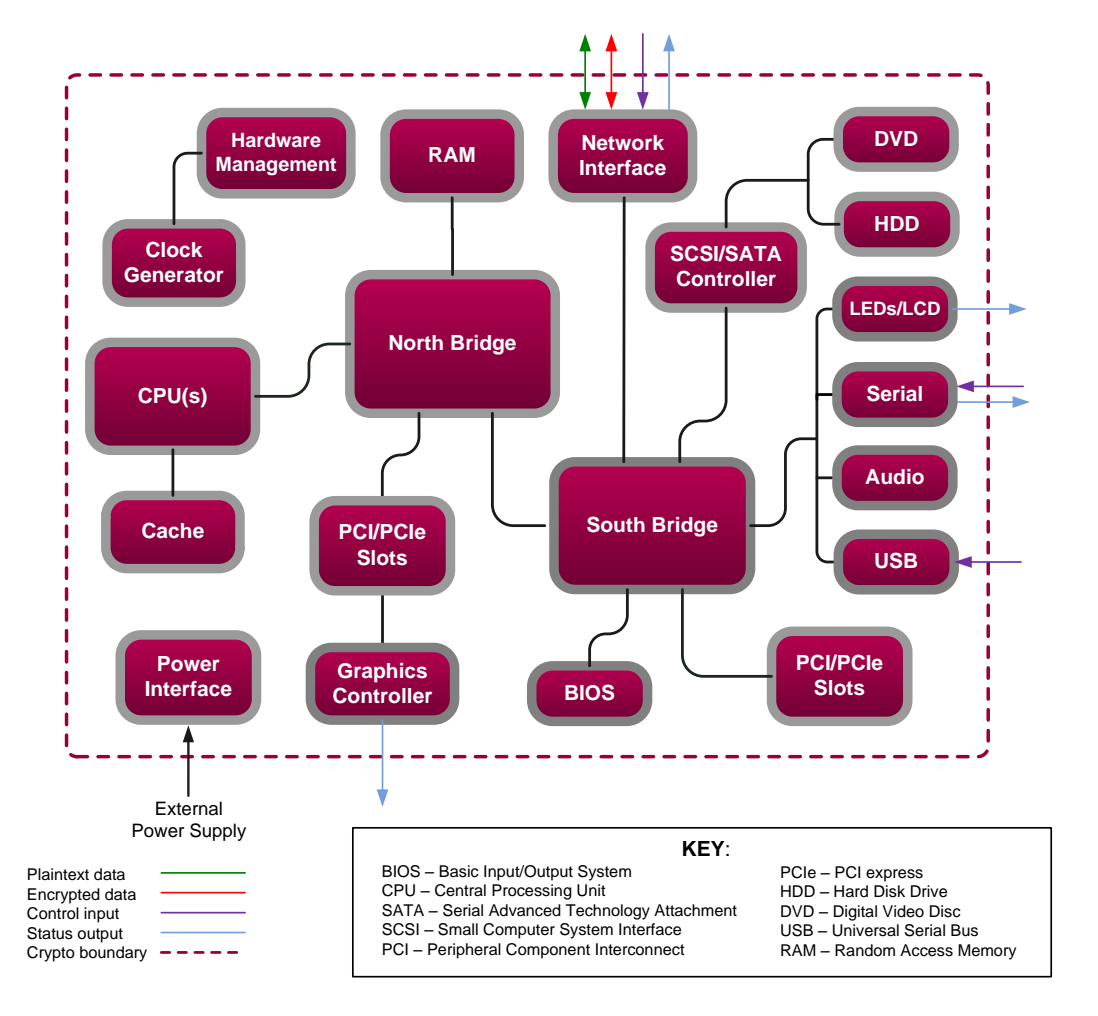

**Figure 2 – Block Diagram of the Host Server**

<span id="page-9-1"></span>The module's physical cryptographic boundary is further illustrated by the black dotted line in [Figure 3](#page-10-1) [below.](#page-10-1)

#### <span id="page-9-0"></span>2.2.2 Logical Cryptographic Boundary

The logical cryptographic boundary of the module (shown by the red dotted line in [Figure 3](#page-10-1) [below\)](#page-10-1) consists of the Sonus SBC SWe application and Sonus' ConnexIP operating system acting as the guest OS.

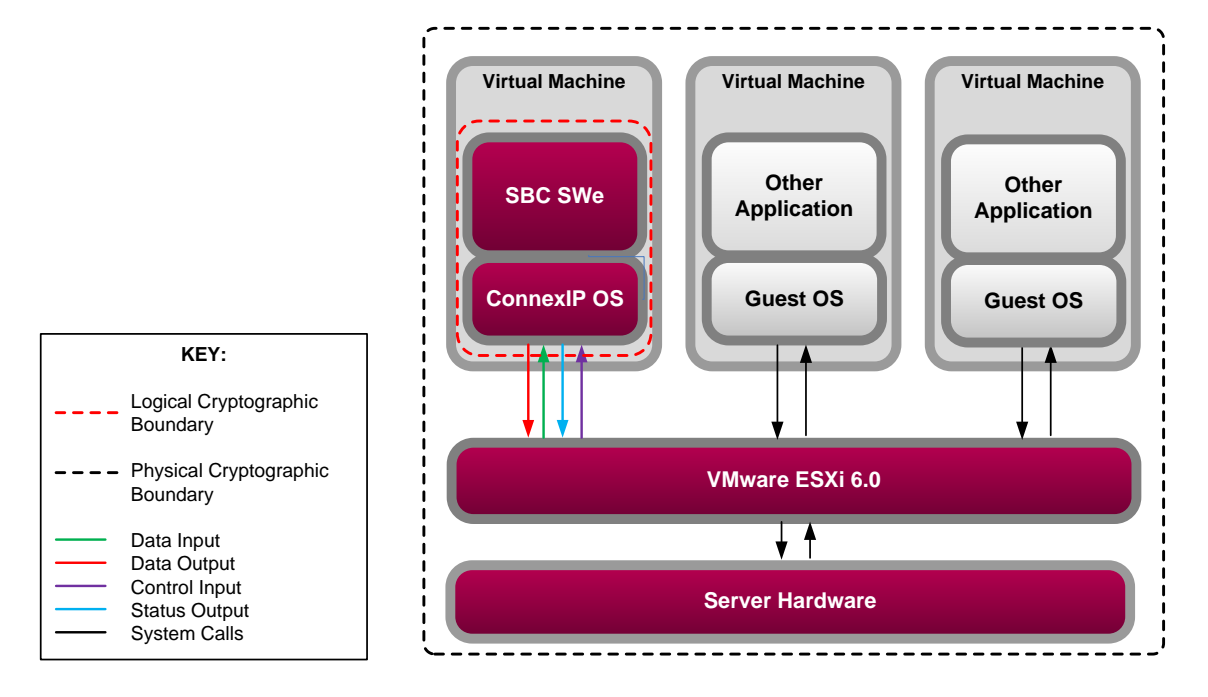

**Figure 3 – Sonus SBC SWe Cryptographic Boundaries**

#### <span id="page-10-1"></span><span id="page-10-0"></span>**2.3 Module Interfaces**

The module's design separates the physical ports into four logically distinct and isolated categories. They are:

- Data Input Interface
- Data Output Interface
- Control Input Interface
- Status Output Interface

As a virtual appliance, the SBC SWe has no physical characteristics. Its interfaces are logical; the hypervisor provides virtualized ports and interfaces for the module that map to the host server's physical ports and interfaces. The module relies on the physical and electrical characteristics, manual controls, and physical indicators of the host server.

The module is intended to run on a GPC. It was tested and validated on an HPE DL380 Gen9 server. The following is a list of physical interfaces implemented on the tested host server:

- Ethernet ports
- Keyboard port
- Mouse port
- Serial port
- Video port
- $\bullet$  LEDs<sup>36</sup>

 $\overline{a}$ 

•  $AC^{37}$  Power port

<sup>36</sup> LED – Light-Emitting Diode

SBC Software Edition Session Border Controller ©2018 Sonus Networks, Inc. This document may be freely reproduced and distributed whole and intact including this copyright notice. <sup>37</sup> AC – Alternating Current

<span id="page-11-3"></span>The mapping of the module's logical interfaces in the software to FIPS 140-2 logical interfaces is described i[n Table](#page-11-3)  [4](#page-11-3) below.

| <b>Physical Port/Interface</b>              | <b>Virtual Port/Interface</b> | <b>FIPS 140-2 Logical Interface</b>                                                    |
|---------------------------------------------|-------------------------------|----------------------------------------------------------------------------------------|
| Host server Ethernet (10/100/1000)<br>ports | Virtual Ethernet ports        | Data Input<br>٠<br>Data Output<br>٠<br>Control Input<br>٠<br><b>Status Output</b><br>٠ |
| Host server keyboard port                   | Virtual keyboard port         | Control Input<br>٠                                                                     |
| Host server mouse port                      | Virtual mouse port            | Control Input                                                                          |
| Host server serial port                     | Virtual serial port           | Data Input<br>Control Input<br>$\bullet$                                               |
| Host server video connector                 | Virtual video connector       | <b>Status Output</b><br>٠                                                              |
| Host server LEDs                            | <b>Virtual LEDs</b>           | <b>Status Output</b>                                                                   |
| Host server power interface                 | N/A                           | Power                                                                                  |

**Table 4 – SBC SWe Interface Mappings**

#### <span id="page-11-0"></span>**2.4 Roles and Services**

The sections below describe the module's roles and services, and define any authentication methods employed.

#### <span id="page-11-1"></span>2.4.1 Authorized Roles

As required by FIPS 140-2, the module supports two roles that operators may assume:

- Crypto Officer The CO is responsible for initializing the module for first use, which includes the configuration of passwords, public and private keys, and other CSPs. The CO is also responsible for the management of all keys and CSPs, including their zeroization, and is the only operator that can install and configure the module for FIPS-Approved mode of operation. The CO has access to all User services.
- User The User has read-only privileges and can show the status and statistics of the module, show the current status of the module, and connect to the module remotely using HTTPS and SSH. Users can also change their own passwords.

#### <span id="page-11-2"></span>2.4.2 Operator Services

Descriptions of the services available to the Crypto Officer role and User role are provided in the [Table 5](#page-12-0) below. The keys and CSPs listed i[n Table 5](#page-12-0) indicate the type of access required using the following notation:

- R Read: The CSP is read.
- W Write: The CSP is established, generated, modified, or zeroized.

• X – Execute: The CSP is used within an Approved or Allowed security function or authentication mechanism.

<span id="page-12-0"></span>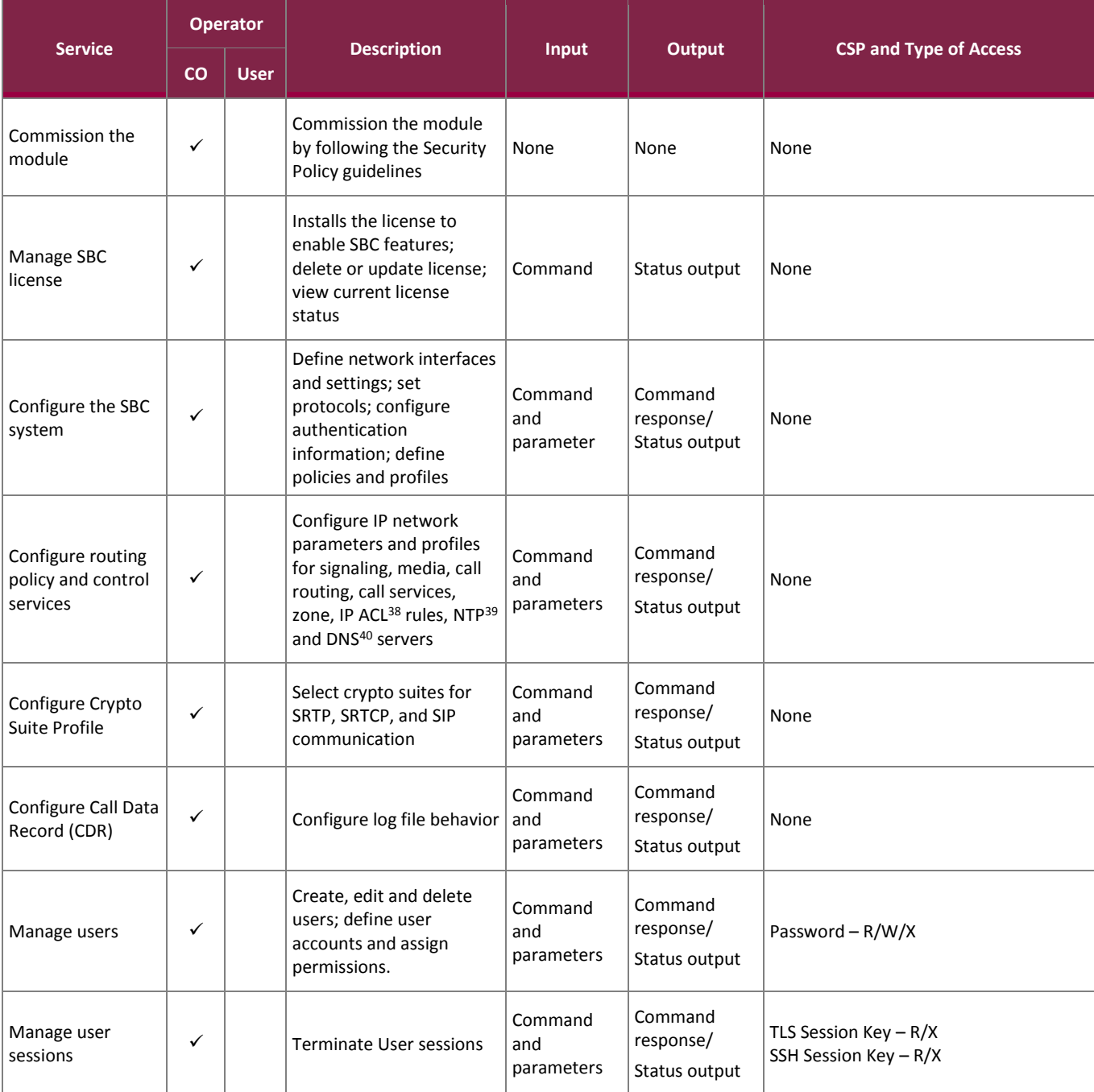

#### **Table 5 – Authorized Operator Services**

 $\overline{a}$ 

<sup>39</sup> NTP – Network Time Protocol <sup>40</sup> DNS – Domain Name System

<sup>38</sup> ACL – Access Control List

#### FIPS 140-2 Non-Proprietary Security Policy, Version 0.9 June 8, 2018

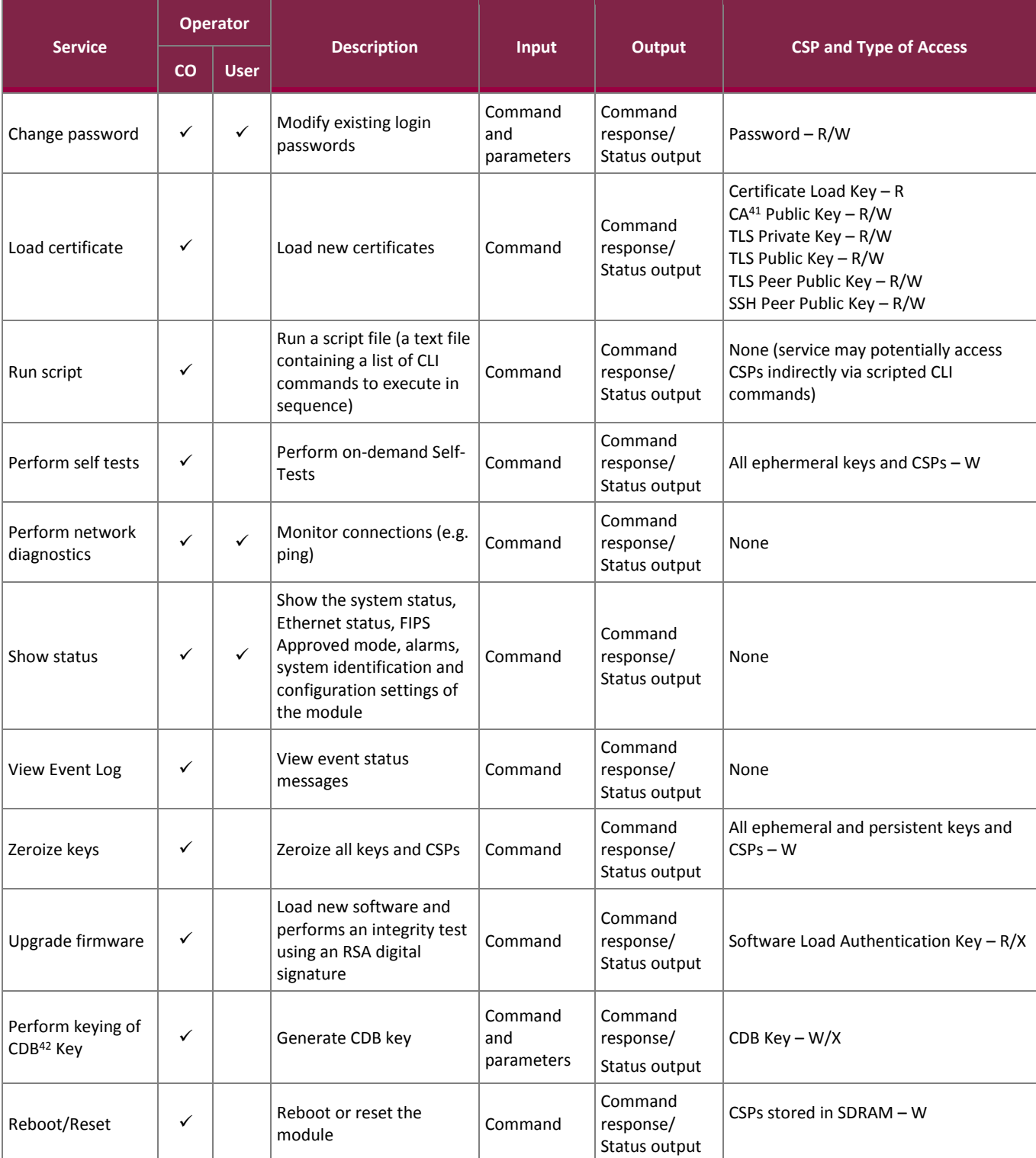

<sup>42</sup> CDB – Configuration Database

 $\overline{a}$ <sup>41</sup> CA – Certificate Authority

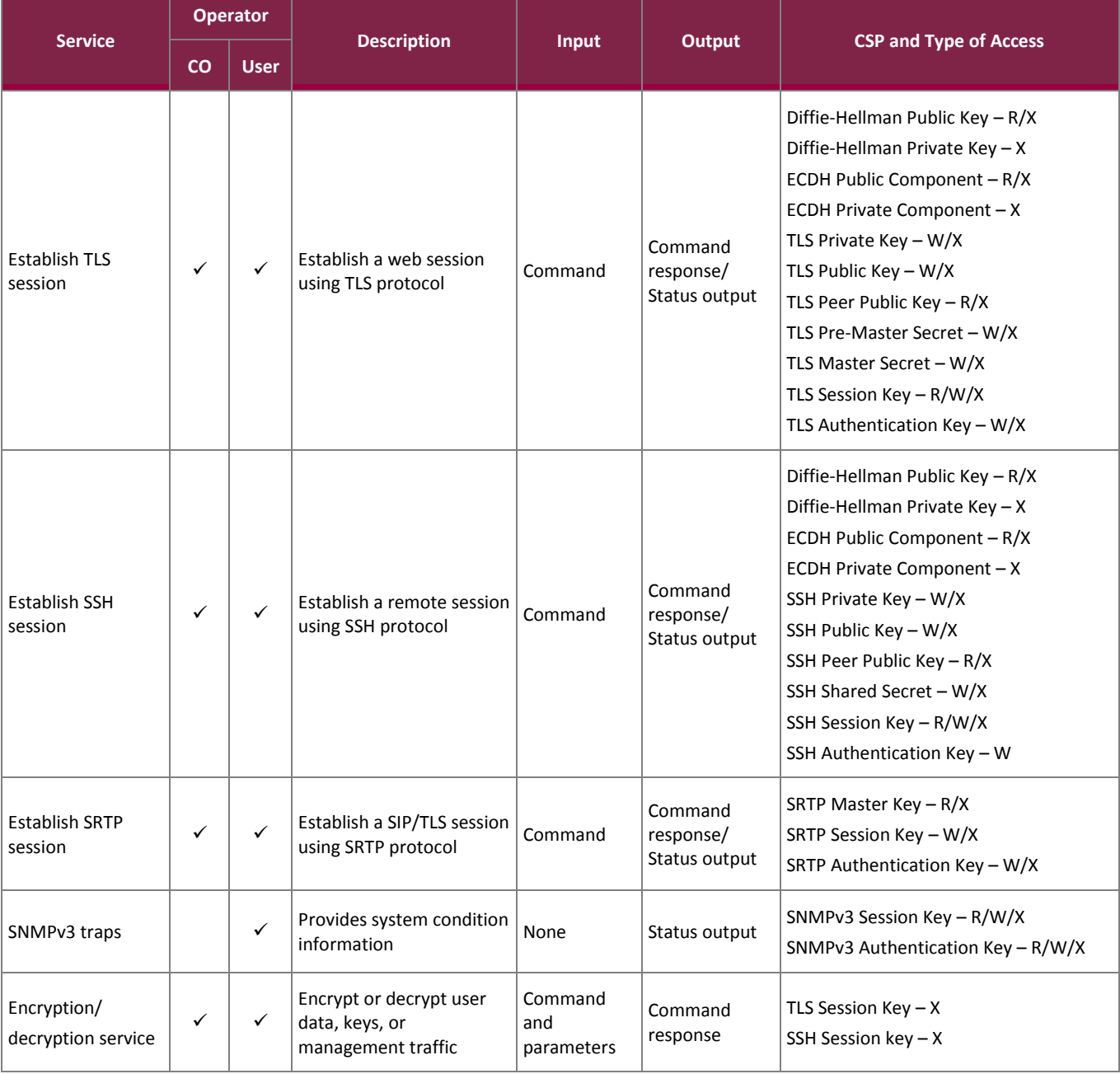

All services listed above require the operator to assume a role, and the module authenticates the role before providing any of these services.

### <span id="page-14-0"></span>2.4.3 Additional Services

The module provides a limited number of services for which the operator is not required to assume an authorized role. [Table 6](#page-15-1) lists the services for which the operator is not required to assume an authorized role. None of these services disclose or substitute cryptographic keys and CSPs or otherwise affect the security of the module.

<span id="page-15-1"></span>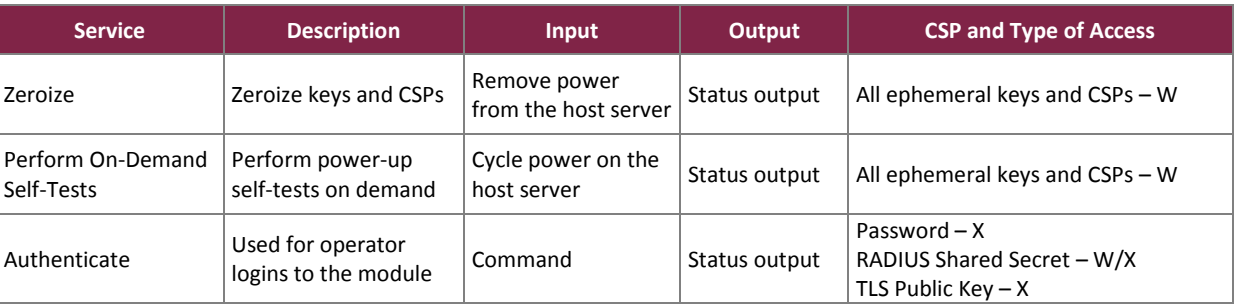

#### **Table 6 – Additional Services**

### <span id="page-15-0"></span>2.4.4 Authentication

The module supports role-based authentication and multiple concurrent operators. Operator authentication is managed either from a local database or a configured remote RADIUS server. Upon initial module configuration, local authentication is enabled by default. If both methods are enabled, external (RADIUS) authentication takes priority and is attempted first. If authentication fails, the module attempts local authentication. The login attempt is rejected if both attempts fail.

Each operator must authenticate using the correct username/password. The module also supports RSA digital certificate authentication of operators during Web GUI/HTTPS (TLS) access. [Table 7](#page-16-1) lists the authentication mechanisms used by the module. The strength calculations provide minimum strength based on password policy described in Sectio[n 3.4.](#page-30-1)

<span id="page-16-1"></span>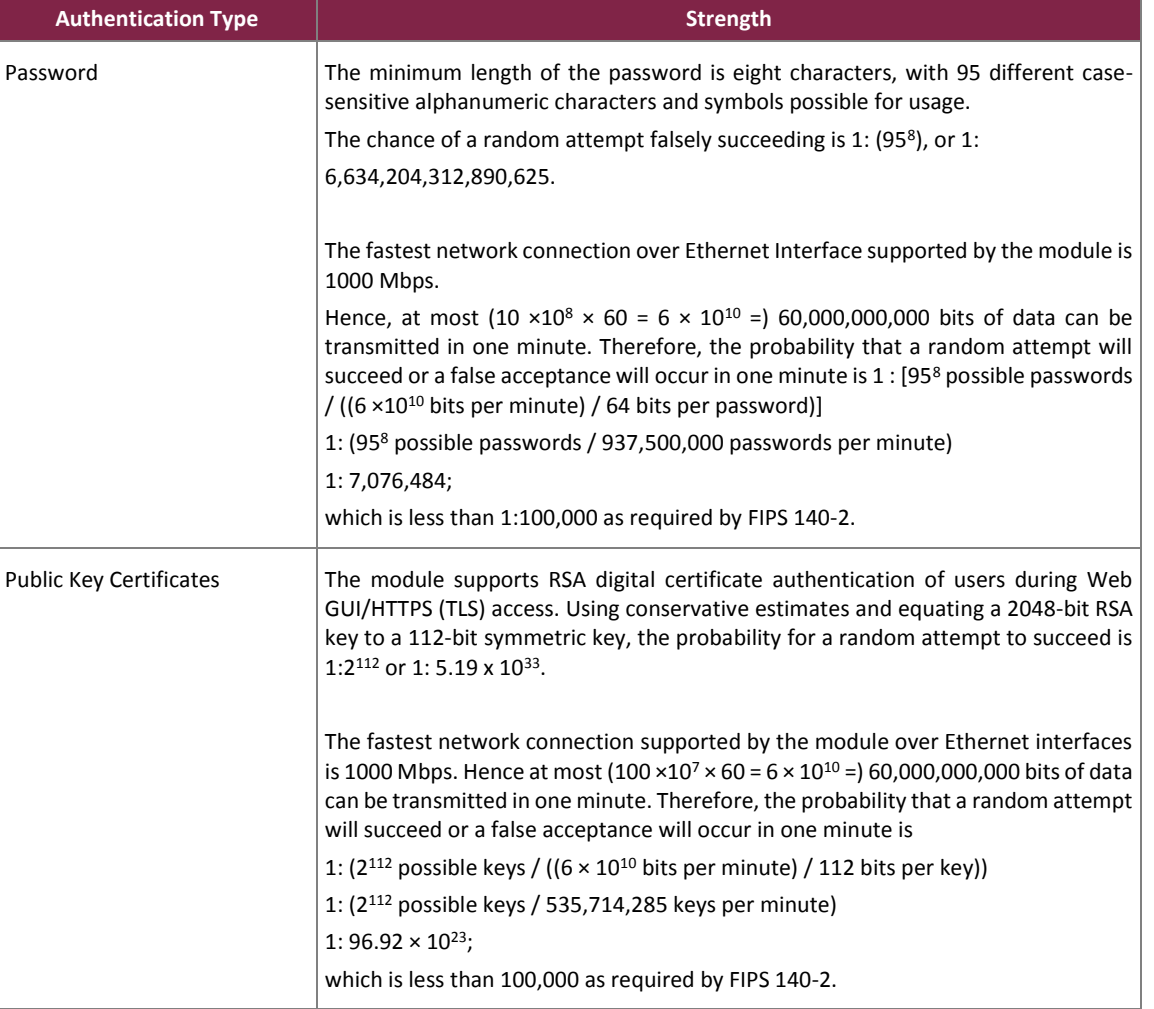

#### **Table 7 – Authentication Mechanism Used by the Module**

The feedback of authentication data to a user is obscured during an operator's entry of authentication credentials. The module provides feedback by displaying a "rounded dot" (●) symbol when an operator is entering his password over EMA login, while no feedback is provided for CLI login.

The module provides the ability for an operator to change roles. In order to change roles, an operator is required to first log out and then re-authenticate with an account providing appropriate permissions for the desired role.

The module does not allow the disclosure, modification, or substitution of authentication data to unauthorized operators. The authenticated CO can modify their own authentication credentials as well as the credentials of the Users, while the Users have the ability to modify their own authentication data only.

#### <span id="page-16-0"></span>**2.5 Physical Security**

The cryptographic module is a software module and does not include physical security mechanisms. Therefore, as per Section G.3 of the *Implementation Guidance for FIPS PUB 140-2 and the CMVP*, requirements for physical security are not applicable.

### <span id="page-17-0"></span>**2.6 Operational Environment**

The operational environment of the module does not provide a general-purpose operating system (OS) to the user.

The SBC SWe runs on Sonus' proprietary ConnexIP OS, which acts as the guest OS on top of the virtualization layer. The virtualization layer is provided by VMware's ESXi hypervisor v6.0. The VMware hypervisor runs directly on the server's hardware, with no need for an underlying operating system. Only the module's signed image can be executed, and all software upgrades are digitally-signed.

**NOTE**: Only FIPS-validated software may be loaded to maintain the module's validation.

#### <span id="page-17-1"></span>**2.7 Cryptographic Key Management**

The module supports the CSPs described in [Table 8](#page-18-0) below.

<span id="page-18-0"></span>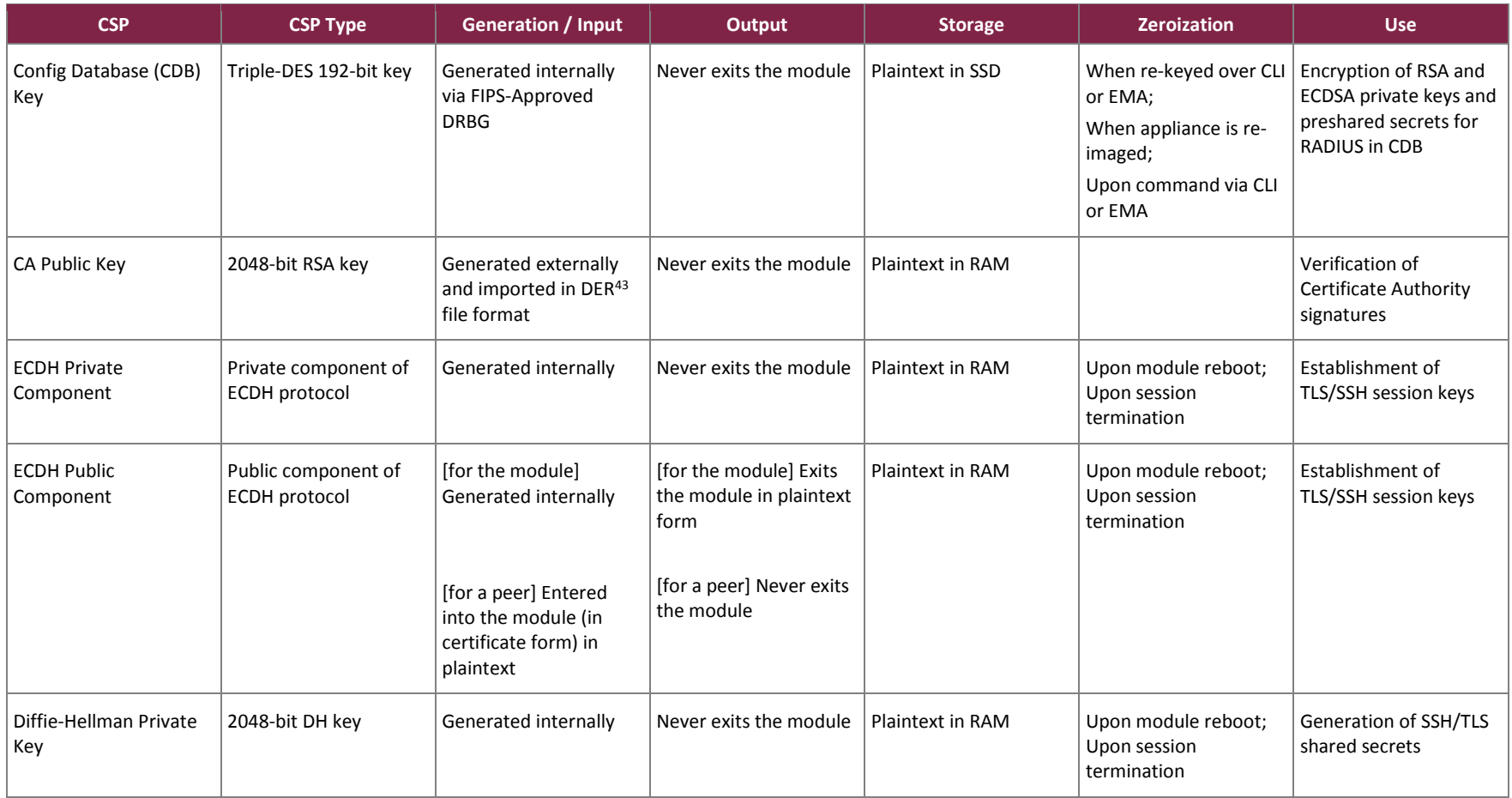

#### **Table 8 – Cryptographic Keys, Cryptographic Key Components, and CSPs**

<sup>43</sup> DER - Distinguished Encoding Rules

 $\overline{a}$ 

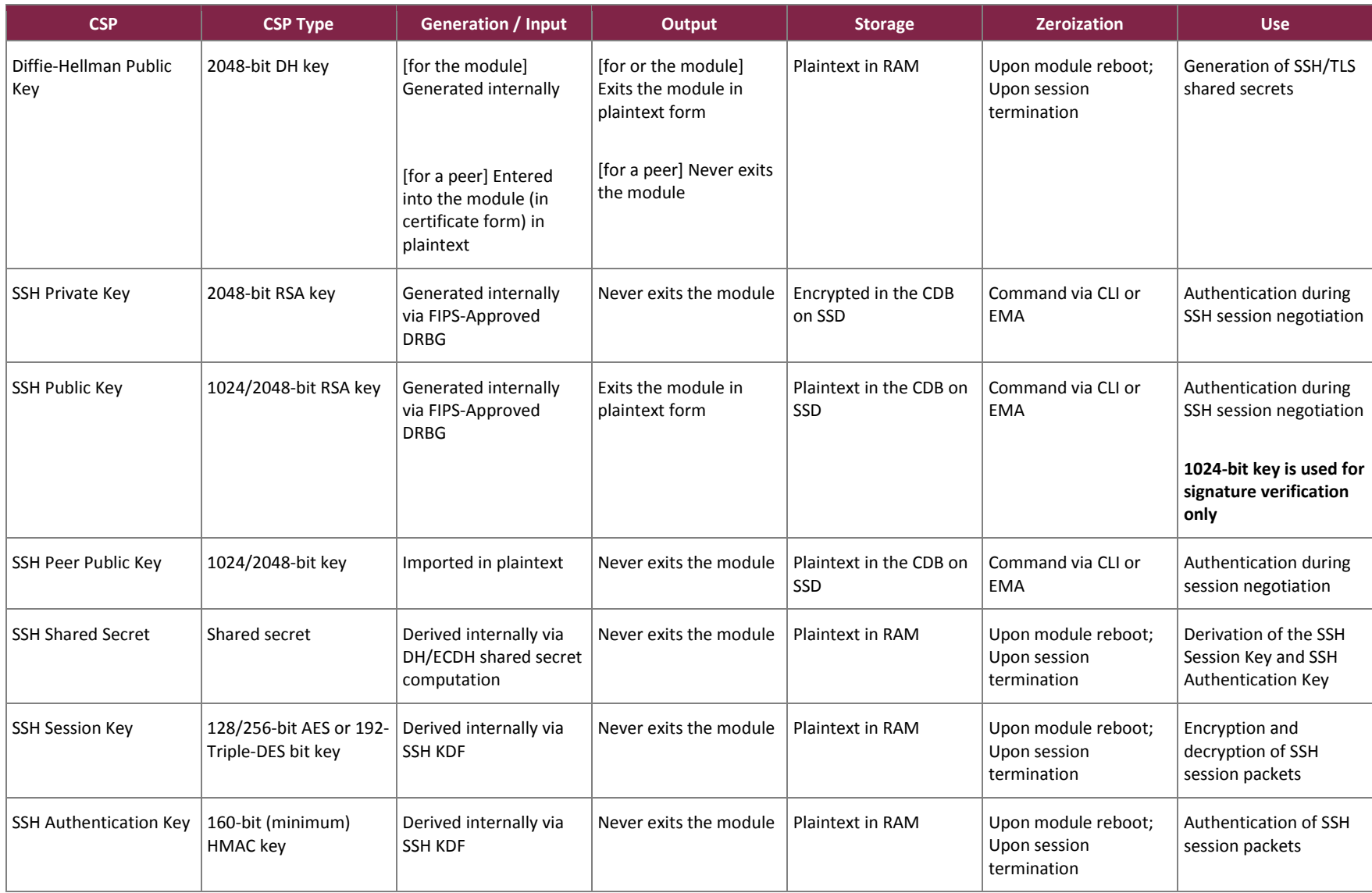

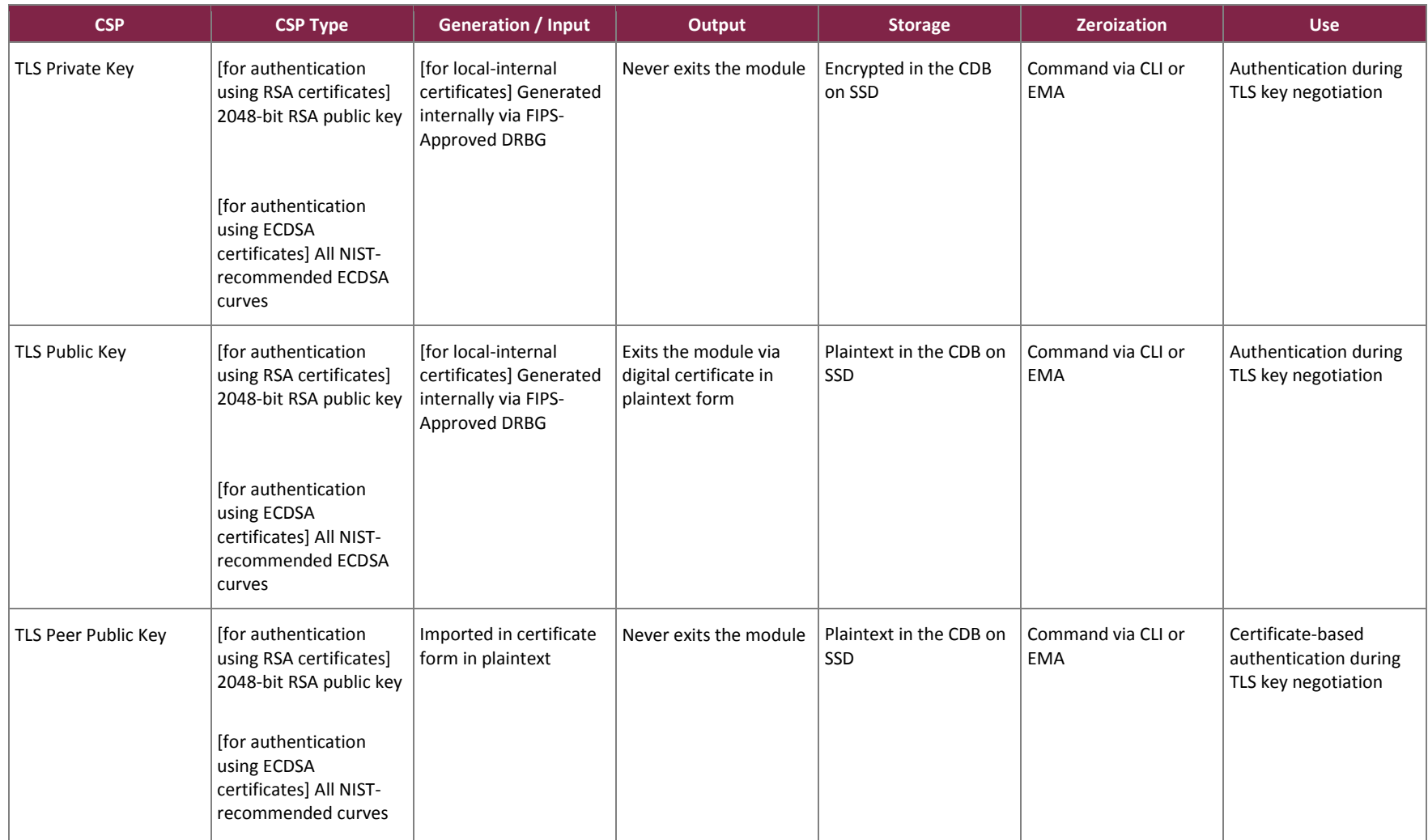

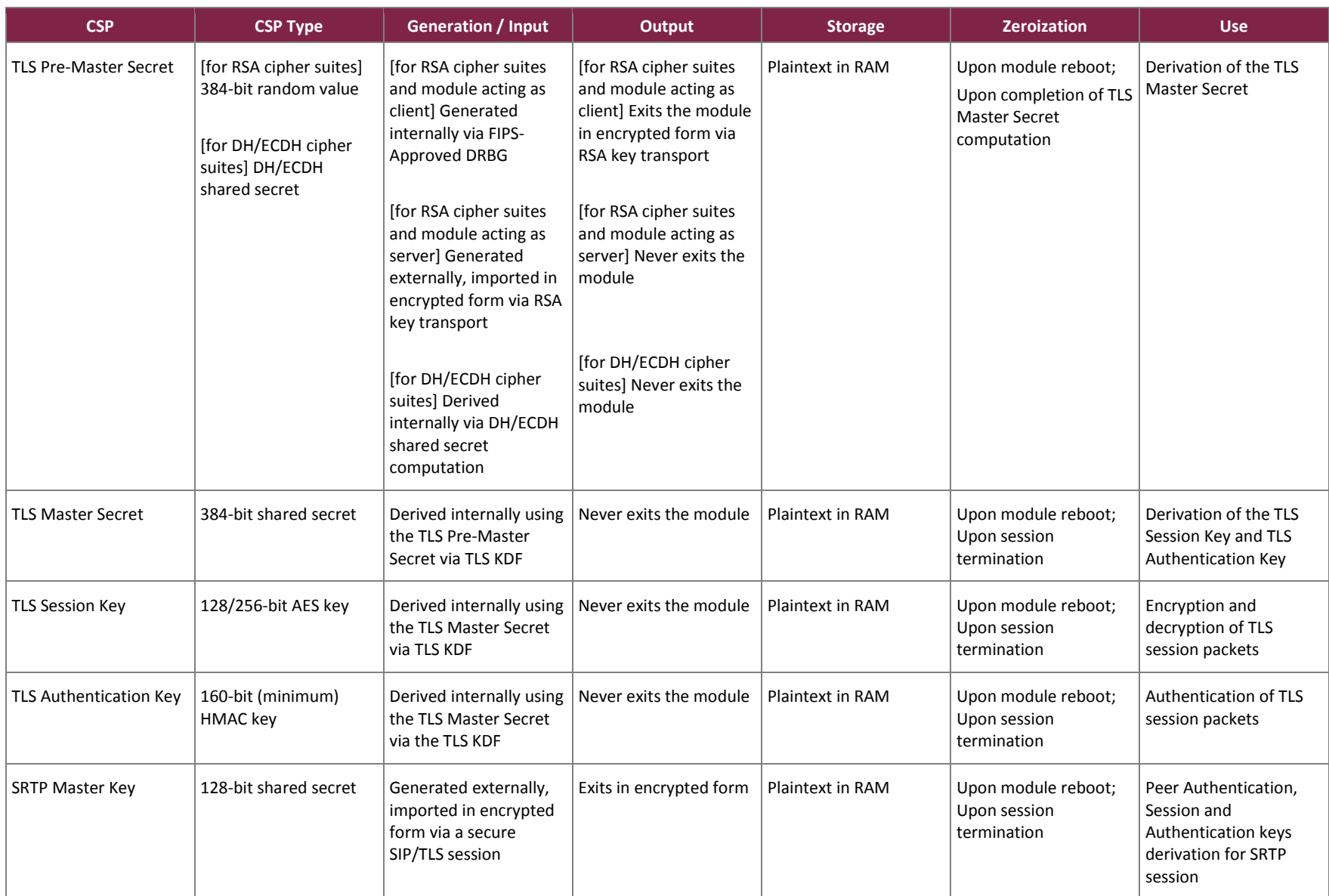

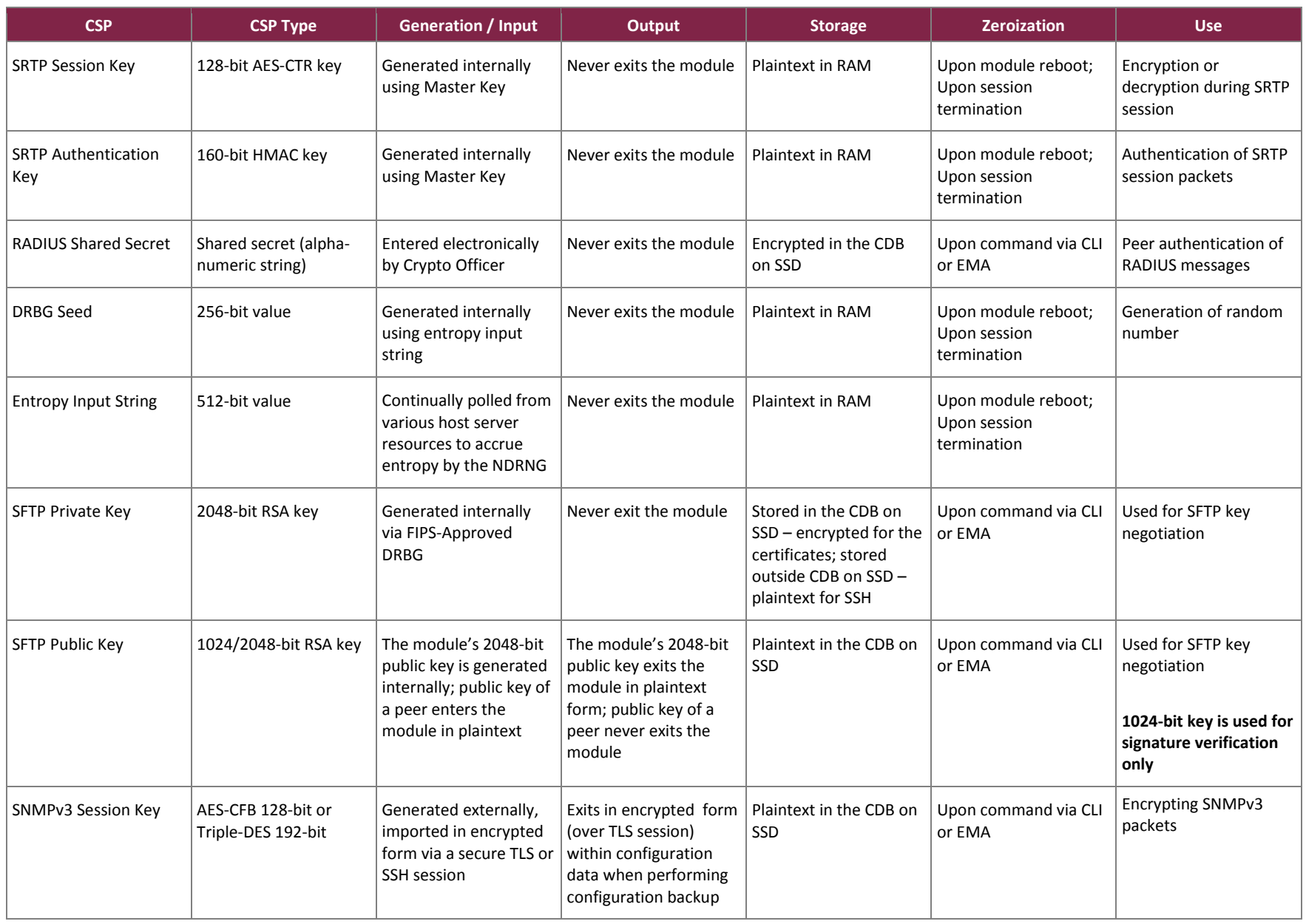

 $\overline{a}$ 

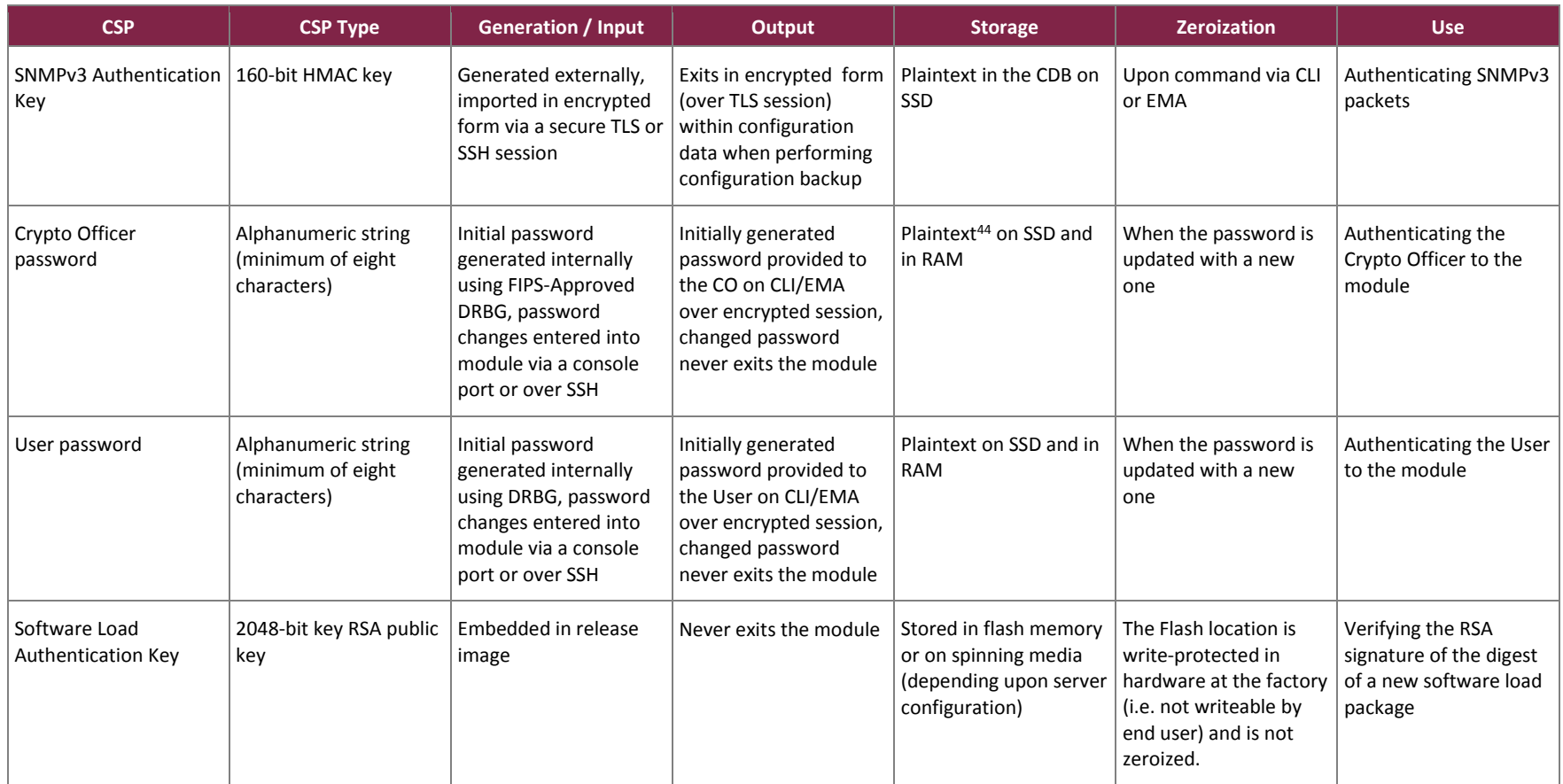

<sup>44</sup> CO and User passwords are obfuscated by the operating system and stored on the SSD. They are temporarily loaded into the memory in obfuscated form for comparison during a login.

The module uses a FIPS-Approved SP 800-90A CTR DRBG to generate cryptographic keys. The module actively requests seeding material for the DRBG from /dev/random, which exists within the module's logical cryptographic boundary. The entropy source is a blocking NDRNG, ensuring that the module's request for seed material is only fulfilled when sufficient entropy (minimum 512 bits) can be provided.

### <span id="page-24-0"></span>**2.8 EMI / EMC**

The module's host server was tested and found to be conformant to the EMI/EMC requirements specified by 47 Code of Federal Regulations, Part 15, Subpart B, Unintentional Radiators, Digital Devices, Class A (i.e., for business use).

### <span id="page-24-1"></span>**2.9 Self-Tests**

The module performs power-up self-tests, conditional self-tests, and critical function tests. These tests are described in the sections that follow.

#### <span id="page-24-2"></span>2.9.1 Power-Up Self-Tests

The SBC Software Edition Session Border Controller performs the following self-tests at power-up to verify the integrity of the software images and the correct operation of the FIPS-Approved algorithm implementations:

- Software integrity tests using HMAC SHA 256
- IPP algorithm tests:
	- $\circ$  AES encrypt KAT<sup>45</sup>
	- o AES decrypt KAT
	- o Triple-DES encrypt KAT
	- o Triple-DES decrypt KAT
	- o HMAC SHA-1 KAT
- Crypto Library algorithm tests:
	- o AES encrypt KAT
	- o AES decrypt KAT
	- o AES GCM encrypt KAT
	- o AES GCM decrypt KAT
	- o Triple-DES encrypt KAT
	- o Triple-DES decrypt KAT
	- o HMAC SHA-1, HMAC SHA-224, HMAC SHA-256, HMAC SHA-384, HMAC SHA-512 KAT
	- o SP 800-90A CTR\_DRBG KAT
	- o RSA signature generation KAT
	- o RSA signature verification KAT
	- o ECDSA pair-wise consistency test
	- o ECDH primitive "Z" computation test

**Note**: HMAC KATs with SHA-1 and SHA-2 utilize (and thus test) the full functionality of the SHA-1 and SHA-2 algorithms; thus, no independent KATs for SHA-1 and SHA-2 implementations are required.

 $\overline{a}$ <sup>45</sup> KAT – Known Answer Test

The CO or User can run the module's power-up self-tests at any time by issuing a reset/reboot command over its management interfaces. Also, the module can be made to perform power-up self-tests by rebooting or powercycling the module's VM (for this service, the operator is not required to assume an authorized role).

### <span id="page-25-0"></span>2.9.2 Conditional Self-Tests

The SBC Software Edition Session Border Controller performs the following conditional self-tests for the Crypto Library:

- Continuous Random Number Generator Test (CRNGT) for the DRBG
- CRNGT for the NDRNG entropy source
- Software load test using verification of an RSA signature and HMAC SHA-256 digest (for OS, SonusDB, EMA, and SBC)
- RSA sign/verify KAT
- ECDSA pair-wise consistency test
- ECDH public key assurance test

### <span id="page-25-1"></span>2.9.3 Critical Functions Self-Tests

The SBC Software Edition Session Border Controller implements the SP 800-90A CTR\_DRBG as its random number generator. The SP 800-90A specification requires that certain critical functions be tested conditionally to ensure the security of the DRBG. Therefore, the following critical function tests are implemented by the cryptographic module:

- SP 800-90A Instantiate Critical Function Test
- SP 800-90A Generate Critical Function Test
- SP 800-90A Reseed Critical Function Test
- SP 800-90A Uninstantiate Critical Function Test

## <span id="page-25-2"></span>2.9.4 Self-Test Failure Handling

Upon failure of the conditional software load test, the module enters a "Soft Error" state and disables all access to cryptographic functions and CSPs. This is a transitory error state, during which the error status is recorded to the system log file and/or event audit log file. Upon failure of this self-test, the CO may choose to reject or continue with the software load. Rejecting the load will abort the load process, clear the error condition, and the module continues normal operations with the currently-loaded software. Choosing to continue will load the software, clear the error condition, and the module will continue operating with the currently-loaded software until the next reboot.

Upon failure any other power-up self-test, conditional self-test, or critical function test, the module will go into a "Critical Error" state and disable all access to cryptographic functions and CSPs. All data outputs are inhibited, and a permanent error status will be recorded to the system log file and/or event audit log file. The task that invoked the failed self-test will be suspended, and the current operation will not complete. The management interfaces will not respond to any commands while the module is in this state. The CO must restart the module (i.e. reboot the host server) to clear the error condition and return to a normal operational state.

### <span id="page-26-0"></span>**2.10 Mitigation of Other Attacks**

This section is not applicable. The module does not claim to mitigate any attacks beyond the FIPS 140-2 Level 1 requirements for this validation.

# <span id="page-27-0"></span>**3. Secure Operation**

The sections below describe how to place and keep the SBC Software Edition Session Border Controller in its Approved mode of operation.

#### <span id="page-27-1"></span>**3.1 Installation and Setup**

The module is available as a software package that includes both the application software and the operating system. It can be downloaded from th[e Sonus Salesforce Customer](https://support.sonus.net/display/PORTAL/Salesforce+Login) Portal (login credentials are required for portal access).

The Crypto Officer is responsible for all initial setup activities, including configuring virtual machine, installing the guest operating sytem, and installing the SBC SWe application software. For detailed guidance regarding these activities, please see the **SBC Core 5.1.x Documentation** webpage on Sonus' online Documentation and Support Portal and refer to the following document entries:

- [Installing SBC SWe on Virtual Platforms](https://support.sonus.net/display/SBXDOC51/Installing+SBC+SWe+on+Virtual+Platforms)
- [EMA User Guide](https://support.sonus.net/display/SBXDOC51/EMA+User+Guide)
- [CLI Command Reference](https://support.sonus.net/display/SBXDOC51/CLI+Command+Reference)

The following sections provide references to step-by-step instructions for the installation of the SBC SWe, as well as the steps necessary to configure the module for its FIPS-Approved mode of operation.

#### <span id="page-27-2"></span>3.1.1 Software Installation

To setup the SBC SWe, the CO must follow the instructions found under the document entry "[Installing SBC SWe](https://support.sonus.net/display/SBXDOC51/Installing+SBC+SWe+on+Virtual+Platforms)  [on Virtual Platforms](https://support.sonus.net/display/SBXDOC51/Installing+SBC+SWe+on+Virtual+Platforms)", which provides detailed guidance for downloading, verifying, installing, and running the SBC SWe software in a VMware virtual environment.

Once these steps have been completed, the SBC hardware is considered to be installed and commissioned.

#### <span id="page-27-3"></span>3.1.2 Application Configuration

The next steps are to configure the module's application software. The CO must follow the instructions under the document entry "[Installing SBC SWe on Virtual Platforms](https://support.sonus.net/display/SBXDOC51/Installing+SBC+SWe+on+Virtual+Platforms)", which provides detailed guidance for changing system settings and configuring various module features.

Once the module is installed with network settings properly configured, the Crypto Officer must then enable FIPS mode.

### <span id="page-27-4"></span>3.1.3 FIPS-Approved Mode Configuration and Status

To enable FIPS mode, the CO shall execute the following commands via CLI after logging in using the default username "admin" and password "admin" (note that enabling FIPS mode using the EMA is not currently supported):

```
> configure private
% set profiles security tlsProfile defaultTlsProfile v1_0 disabled v1_1 disabled 
  v1_2 enabled 
% set profiles security EmaTlsProfile defaultEmaTlsProfile v1_0 disabled v1_1 
 disabled v1_2 enabled
% set oam snmp version v3only
```
% set system admin <system name> fips-140-2 mode enabled

```
% commit
```
After completion of these steps, the module's VM will reboot. After this reboot, and on all subsequent reboots, the module will be operating in its FIPS-Approved mode of operation.

#### <span id="page-28-0"></span>**3.2 Crypto Officer Guidance**

The Crypto Officer is responsible for initialization and security-relevant configuration and management of the module.

#### <span id="page-28-1"></span>3.2.1 Management

Once installed and configured, the Crypto Officer is responsible for maintaining and monitoring the status of the module to ensure that it is running in its FIPS-Approved mode. Please refer to Section [3.1.3](#page-27-4) for guidance that the Crypto Officer must follow for the module to be considered running in a FIPS-Approved mode of operation.

For additional details regarding the management of the module, please refer to the appropriate entries under Sonus' [SBC Core 5.1.x Documentation](https://support.sonus.net/display/SBXDOC51) webpage.

#### <span id="page-28-2"></span>3.2.2 Default CO Password Use

The module provides multiple sets of default credentials for performing various portions of the CO role's responsibilities.

- After installating the ConnexIP OS on the virtual machine, the VM instance will reboot and a ConnexIP login screen will be displayed. The CO must first login to the OS using the default username "linuxadmin" and password "sonus".
- Then the CO must login as root user with the default password "sonus1" in order to perform the initial network configurations.
- First-time access to the module's CLI requires the CO to login using the the default username "admin" and password "admin".

In all cases, the CO shall change all default passwords immediately after their initial use.

#### <span id="page-28-3"></span>3.2.3 Loading TLS Certificates

To support TLS, the module implements three types of certificates:

- Local RSA public/private key pairs and Certificate Signing Requests (CSRs) for the SBC SWe are generated on an external workstation. Each CSR is signed with workstation's public key and then submitted to a Certificate Authority (CA). The workstation receives the issued certificate back from the CA, then sends the key pair and certificate to the SBC SWe in a PKCS #12 file for installation. The PKCS #12 file is sent in encrypted form using AES or Triple-DES in ECB mode.
- Local-Internal The SBC SWe generatesits RSA key pairs and Certificate Signing Requests(CSR) internally. The certificate request is signed with SBC SWe's public key and then sent to a CA. The issued certificate is received back from the CA and then installed on the SBC SWe.
- Remote Remote certificates are credentials belonging to CAs. The CA certificates contain public keys only; they do not contain the associated private keys. The CA certificates are Distinguished Encoding Rules (DER) format files.

After enabling FIPS mode, the Crypto Officer shall install new TLS certificates via the EMA. The CO shall ensure that only 2048-bit RSA keys are used for signing CSRs for local-internal certificates.

#### <span id="page-29-0"></span>3.2.4 Zeroization

There are many CSPs within the module's cryptographic boundary including symmetric key, private keys, public keys, and login passwords hashes. CSPs reside in multiple storage media including the SDRAM and system SSD. All ephemeral keys are zeroized on module reboot, power cycle, or session termination. Keys and CSPs that are stored on the SSD of the module can be zeroized by using commands via EMA or CLI. The zeroization of the CDB Key renders other keys and CSPs stored in the non-volatile memory of the CDB useless, effectively zeroizing them. The public key used for the software load test is stored in a file in the flash file system, and cannot be zeroized. Reinstallation of the software also erases all the volatile and non-volatile keys and CSPs from the module.

Using the CLI, keys and CSPs are zeroized using the following command:

% request system admin <systemName> zeroizePersistentKeys

Using the EMA, keys and CSPs are zeroized using the following steps:

On SBC main screen, navigate to **All -> System ->Admin -> <systemName> -> Admin Commands -> zeroizePersistentKeys**

#### <span id="page-29-1"></span>3.2.5 Monitoring Status

On the first power up, the module is, by default, in an unconfigured operational state. During initial configuration and setup, the module is explicitly set to operate in the FIPS-Approved mode of operation. An authorized operator can access the module via the CLI or the EMA and determine the FIPS-Approved mode of the module.

At any point of time, the status of the module (i.e. FIPS mode status) can be viewed by issuing the following command on the CLI:

> show configuration system admin <systemName> fips-140-2 mode -> "mode enabled"

The status of the module can also be viewed using EMA by navigating to **All -> System ->Admin -> Users and Application Management -> Fips 140-2** from the SBC main screen.

Once the module is operational, the Crypto Officer is responsible for maintaining and monitoring the status of the module to ensure that it is running in its FIPS-Approved mode. The Crypto Officer shall monitor the module's status regularly. If any irregular activity is noticed, or the module is consistently reporting errors, customers should contact Sonus Customer Support.

#### <span id="page-30-0"></span>**3.3 User Guidance**

The User role does not have the ability to configure sensitive information on the module, with the exception of their password. The User must be diligent to select strong passwords, and must not reveal their password to anyone. Additionally, User role operators should be careful to protect any secret or private keys in their possession.

#### <span id="page-30-1"></span>**3.4 Additional Guidance and Usage Policies**

This sections notes additional policies below that must be followed by module operators:

- Only the CO can create other operators.
- Password complexities can be configured by the Crypto Officer. All operators shall follow the complex password restrictions. The password may contain any combination of minimum eight letters (upper- and lower-case), numbers, and special characters allowing for a total of 95 possible characters. A password shall have:
	- o Between 8 and 24 characters
	- o At least one digit
	- o At least one lower-case letter
	- o At least one upper-case letter
	- o At least one special character
- In the event that the module's power is lost and then restored, a new key for use with AES GCM encryption/decryption shall be established.
- The module allows for the loading of new software, and employs an Approved message authentication technique to test the new software'sintegrity. However, to maintain an Approved mode of operation, the CO shall ensure that only FIPS-validated software is loaded. Any operation of the module after loading non-validated software is outside the scope of this Security Policy.
- The platform manager provides a checkbox that a module operator can use to continue with a software upgrade after a failed load test. The Crypto Officer shall ensure that the checkbox remains unchecked while the module is operating in its Approved mode. Any operation of the module after loading unverified software is outside the scope of this Security Policy.
- The CO shall ensure that the module performs no more than 2<sup>28</sup> encryptions with a given Triple-DES key.

### <span id="page-31-0"></span>**3.5 Non-Approved Mode of Operation**

When in the operational state, the module can alternate on a service-by-service basis between Approved and non-Approved modes of operation. The module will switch to the non-Approved mode upon execution of a non-Approved service. The module will switch back to the Approved mode upon completion of the non-Approved service.

#### <span id="page-31-1"></span>3.5.1 Security Functions

The module includes the following non-Approved algorithm(s) that shall only be used in a non-Approved mode of operation:

• IKE v1/v2 KDF (non-compliant)

#### <span id="page-31-2"></span>3.5.2 Roles

The module supports the Crypto Officer and User roles while in the non-Approved mode of operation.

#### <span id="page-31-3"></span>3.5.3 Services

<span id="page-31-4"></span>[Table 9](#page-31-4) below lists the service(s) available in the non-Approved mode of operation.

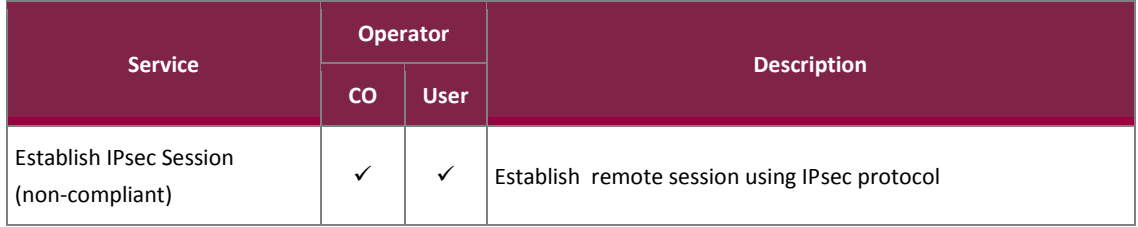

#### **Table 9 – Non-Approved Services**

# <span id="page-32-0"></span>**4. Acronyms**

<span id="page-32-1"></span>[Table 10](#page-32-1) provides definitions for the acronyms used in this document.

#### **Table 10 – Acronyms**

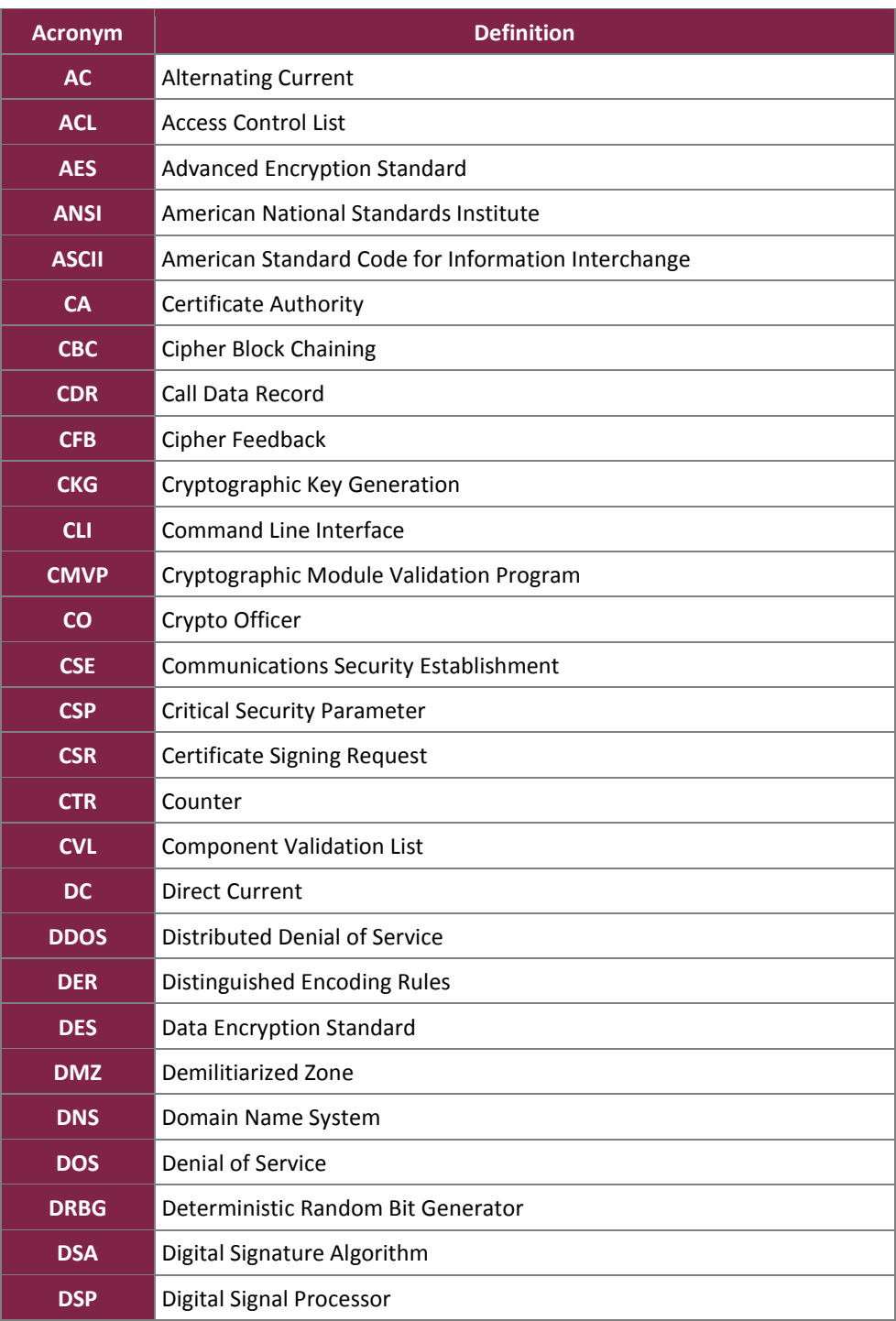

SBC Software Edition Session Border Controller

© 2018 Sonus Networks, Inc.

This document may be freely reproduced and distributed whole and intact including this copyright notice.

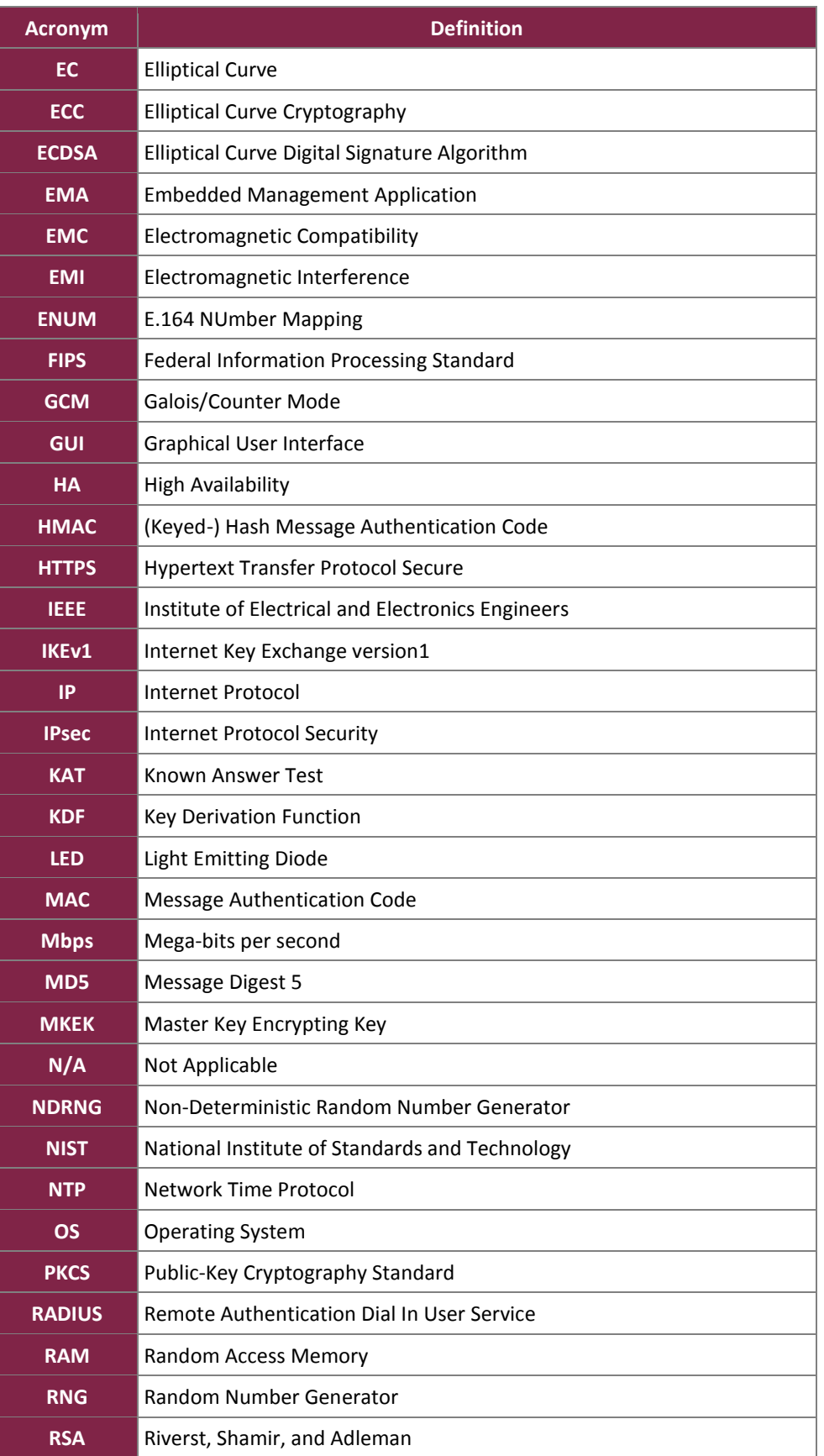

SBC Software Edition Session Border Controller

© 2018 Sonus Networks, Inc.

This document may be freely reproduced and distributed whole and intact including this copyright notice.

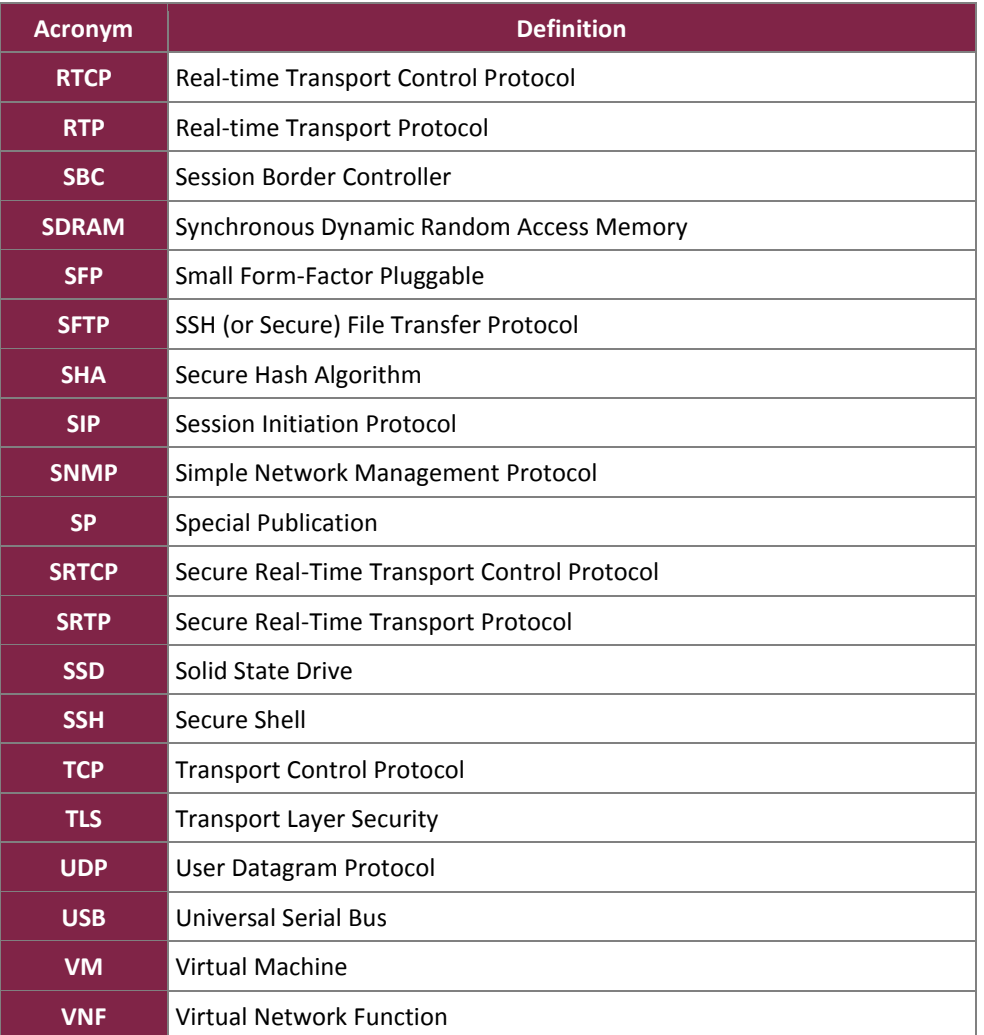

Prepared by: **Corsec Security, Inc.**

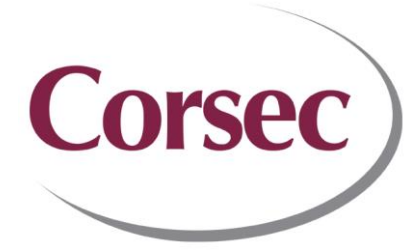

13921 Park Center Road, Suite 460 Herndon, VA 20171 United States of America

> Phone: +1 703 267 6050 Email: [info@corsec.com](mailto:info@corsec.com) [http://www.corsec.com](http://www.corsec.com/)